# NÃO FOTOCOPIAR

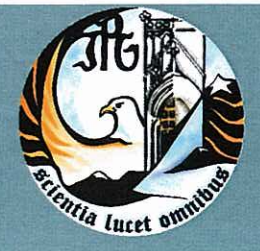

Escola Superior de Tecnologia e Gestão Instituto Politécnico da Guarda

RELATÓRIO PARA A OBTENÇÃO DO DIPLOMA DE ESPECIALIZAÇÃO TECNOLÓGICA EM TÉCNICO ESPECIALISTA DE CONTABILIDADE

> Filipa Alexandra Nunes Pissarra Dezembro | 2010

# **Introdução**

O presente relatório tem como objectivo descrever todas as actividades desenvolvidas durante o período de estágio, mais concretamente ao longo de dois meses e meio (Agosto, Setembro e Outubro 2010), num gabinete de contabilidade pertencente ao Dr. Daniel Marrucho e à esposa Dra. Madalena Carapito, cuja denominação social é D. MARRUCHO E M. TABORDA STOC, LDA. Não posso deixar de salientar que fui muito bem recebida por todos os membros trabalhadores, que demonstraram sempre disponibilidade para me auxiliar em qualquer situação que lhes solicitava.

A realização do estágio vem no seguimento do Curso de Especialização Tecnológica (CET) de Técnico Especialista de Contabilidade (TEC) do Instituto Politécnico da Guarda (IPG) na Escola Superior de Tecnologia e Gestão (ESTG). O estágio enquadrase no âmbito da área contabilística do CET de TEC e pretende dar continuidade aos conhecimentos apreendidos nas disciplinas de Contabilidade Financeira I e II, Fiscalidade e Análise Financeira.

O relatório está assim estruturado em cinco capítulos. O primeiro capítulo visa apresentar a empresa receptora de estágio. No segundo capítulo descrevem-se as actividades desenvolvidas, com a exemplificação da classificação de documentos nas diversas áreas do estágio. No terceiro capítulo, faz-se referência à prática de controlo interno adoptado pelo gabinete. No quarto capítulo referem-se os impostos directos e indirectos bem como o seu tratamento contabilístico e fiscal. Por último, o quinto capítulo refere-se às operações de fim de exercício e às declarações fiscais, explicando a sua forma de preenchimento.

Por último, tecem-se algumas considerações finais sobre o estágio curricular.

# **Objectivo de Estágio**

Os objectivos do estágio do CET de TEC na área contabilística inserem-se nos n.º 1, 2 e 3 do artigo 1º do Regulamento da Ordem dos Técnicos Oficiais de Contas (OTOC). Pretende-se, assim:

- Ter uma experiência específica na área, que possa facilitar e promover a inserção do aluno no mercado de trabalho;

- Complementar e aperfeiçoar as competências sócio - profissionais e o conhecimento das regras deontológicas.

- Possibilitar, quando aplicável, uma maior articulação entre a saída do sistema educativo e o contacto com a realidade.

# **Plano de Estágio - Resumo**

O estágio em contexto de trabalho incidiu basicamente sobre os seguintes aspectos:

- 1. Organização dos documentos contabilísticos.
- 2. Práticas de controlo Interno.
- 3. Apuramento de contribuições e impostos e preenchimento das respectivas declarações.
- 4. Encerramento de contas e preparação das demonstrações financeiras e restantes documentos que compõem o "dossier fiscal".
- 5. Identificação e acompanhamento relativo à resolução de questões da organização com recurso a contactos com os serviços relacionados com a profissão.

No total, o estágio realizado na empresa A D. Marrucho e M. Taborda STOC, Lda., totalizou 420 horas.

# **Capitulo 1: Apresentação da Empresa**

# **1.1 Caracterização da empresa receptora do estágio**

**Denominação Social:** D. MARRUCHO E M. TABORDA STOC, LDA.

**Sede:** Avenida da Liberdade 7-A 6230-398 Fundão.

**Contactos:** Telefone: 275 082 320 Fax: 275 082 322 E-mail: [geral@dm-consultores.com](mailto:geral@dm-consultores.com)

**CAE e Actividade Principal:** 74120

**Número de Identificação de Pessoa Colectiva:** 504550063

**Estrutura Jurídica:** Sociedade por Quotas.

**Capital Social:** 5.000 Euros, ao que corresponde uma quantia de 2.500 Euros a cada sócio.

**Sócios:** Dr. Daniel Marrucho Dra. Madalena Carapito

**Horário de funcionamento:** Segunda a Sexta das 09:00h a 13:00h e, 14:00h a 18:00h.

**Nº de trabalhadores:** cinco colaboradores efectivos, dois dos quais são Técnicos Oficiais de Contas (TOC).

# **1.2 Breve Historial**

A empresa DANIEL MARRUCHO CONTABILIDADE E CONSULTORIA DE GESTÃO, LDA, ou apenas DM CONSULTORES, foi fundada em 01/08/1999, com sede no Fundão.

Mais tarde, por imposições legais da Ordem dos Técnicos Oficiais de Contas foi criada uma sociedade de TOC com o objecto social de apenas desenvolver a prestação de serviços na área da Contabilidade. Assim nasceu a empresa D. MARRUCHO E M. TABORDA STOC, LDA, uma empresa estruturada em diversas áreas de negócio, de forma a intervir sobre os aspectos que mais condicionam a competitividade e o desempenho das empresas.

Inicialmente, a actividade principal da D. MARRUCHO E M. TABORDA STOC, LDA centrava-se unicamente em contabilidade mas com o desenvolvimento e crescimento da empresa, em 2005, a D. MARRUCHO E M. TABORDA STOC, LDA introduz serviços como a criação de empresas, projectos de investimentos e alvarás.

Em 2005, a empresa inicia uma parceria com várias seguradoras e entidades bancárias passando a oferecer serviços de consultoria financeira e de gestão, mediação de seguros e investimento.

Actualmente, a empresa íntegra dois Técnicos Oficiais de Contas, o Dr. Daniel Nogueira Marrucho (TOC nº 33581) e sua esposa Dra. Madalena Taborda Carapito (TOC nº 18053).

# **1.3 Serviços Prestados**

A D. MARRUCHO e M. TABORDA STOC, Lda., têm um leque diversificado de Serviços, nomeadamente:

- Auditoria e Revisão Legal de Empresas;
- Constituição Legal de Empresas;  $\bullet$
- Contabilidade e Fiscalidade;  $\bullet$
- Gestão de Pessoal;
- Gestão de Tesouraria e Gestão Administrativa;  $\bullet$
- Consultoria Fiscal, Financeira, Económica e de Gestão, Informática,  $\bullet$
- Projectos de Investimento;  $\bullet$
- Alvarás e Mediação de seguros;
- Poupança e investimento.

# **1.4 Localização geográfica**

A empresa D. MARRUCHO E M. TABORDA STOC, LDA localiza-se no Fundão (Figura 1).

**Figura 1:** Localização geográfica

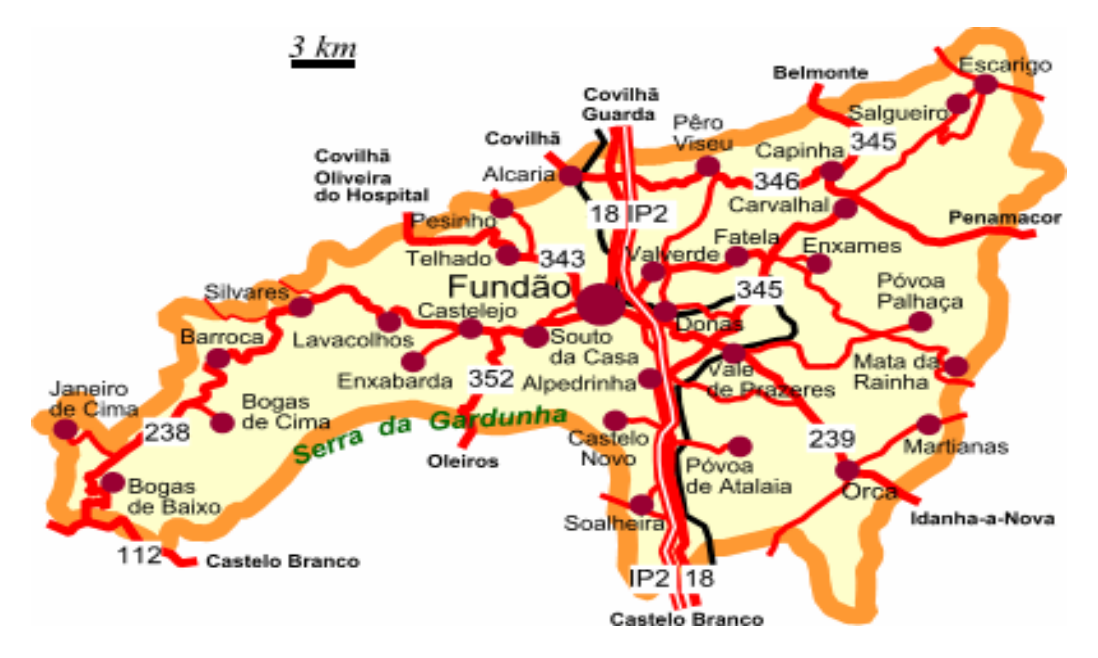

**Fonte:** O gabinete.

As instalações são compostas por uma área coberta com cerca de 60 m<sup>2</sup> que inclui duas salas de cerca de 30 m 2 . Uma das salas situa-se no rés-do-chão e uma outra no primeiro andar.

Na sala do Rês do Chão, encontra-se a Recepção, a Sala de Reuniões e uma Sala de Trabalho.

No primeiro andar, situam-se as Salas de Trabalho e o Arquivo.

# **1.5 Equipa e Organigrama da Empresa**

A empresa D. MARRUCHO E M. TABORDA STOC, LDA conta com dois TOC´S, mais três colaboradores (Figura 2).

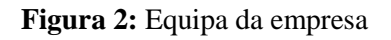

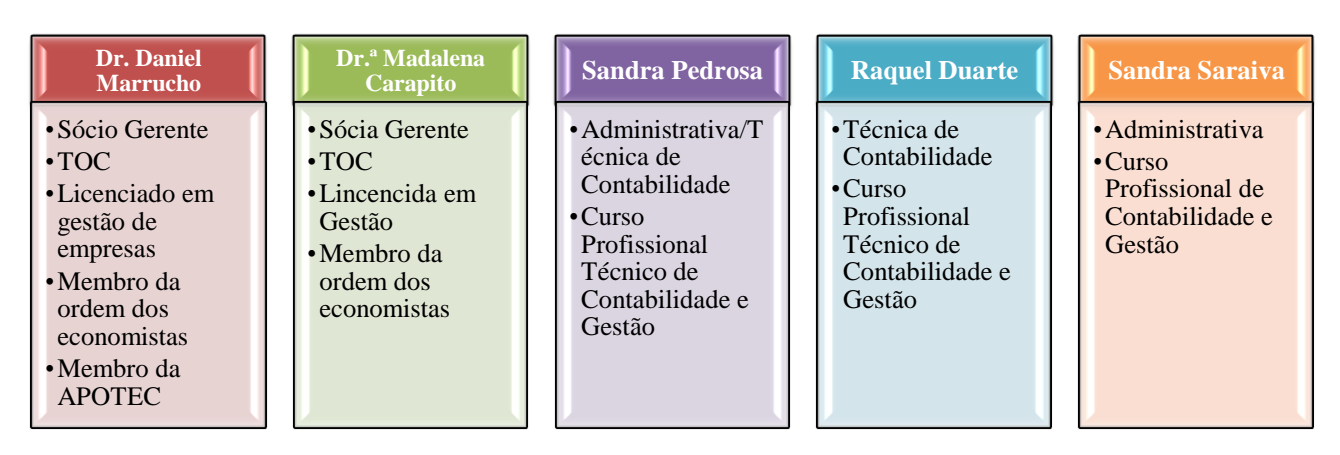

**Fonte:** Elaboração Própria.

A Figura 3 ilustra o organigrama da empresa D. MARRUCHO E M. TABORDA STOC, LDA.

#### **Figura 3:** Organigrama da empresa

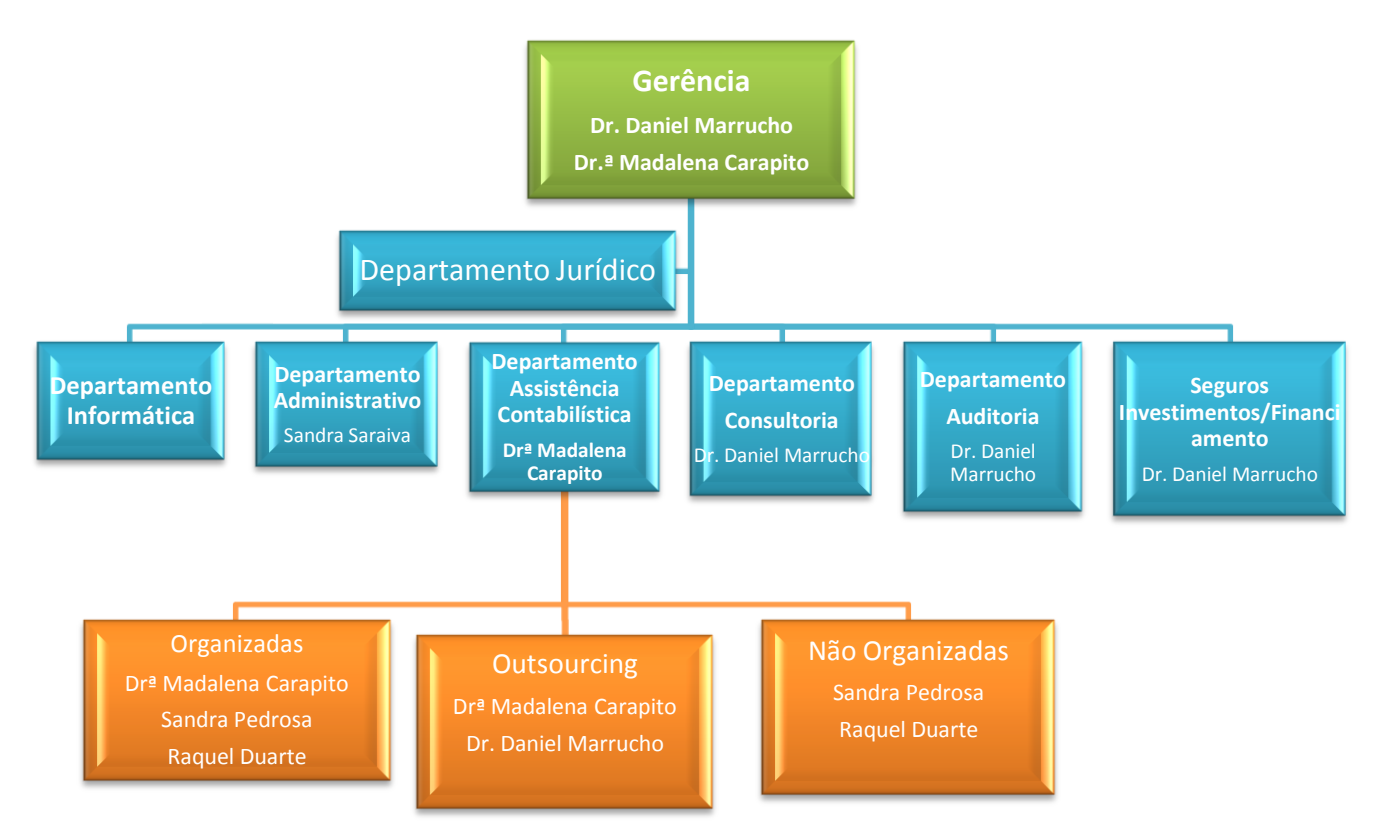

**Fonte:** O gabinete.

#### **Departamento "Assistência Contabilística"**

Este departamento tem como principal objectivo o registo de todos os factos patrimoniais ocorridos numa determinada empresa, para que seja possível efectuar uma análise dos acontecimentos passados ou presentes e perspectivar o futuro.

Desta forma, e uma vez que é da sua responsabilidade, o TOC procede a todos esses registos, planificando, organizando e coordenando a execução da contabilidade das

entidades sujeitas aos impostos sobre o rendimento e que possuem contabilidade organizada, nos termos dos planos de contas oficialmente aplicáveis.

Os diversos tipos de clientes do gabinete de contabilidade estão subdivididos em duas grandes áreas que se descrevem em seguida:

#### A) **Empresas com Contabilidade Organizada**

Os sujeitos passivos que possuem contabilidade organizada são todas as empresas onde é necessário proceder ao registo de todos os factos patrimoniais de acordo com as regras do sistema de normalização contabilística (SNC). E estão abrangidas pelo nº 1 do artigo  $115^\circ$  do CIRC $\cdot$ 

*"1- As sociedades comerciais ou civis sob forma comercial, as cooperativas, as empresa públicas e as demais entidades que exerçam, a título principal, uma actividade comercial, industrial ou agrícola, com sede ou direcção efectiva em território português, bem como as entidades que, embora não tendo sede nem direcção efectiva naquele território, aí possuam estabelecimento estável, são obrigadas a dispor de contabilidade organizada nos termos da lei comercial e fiscal que, além dos requisitos indicados no nº3 do artigo 17º, permite o controlo do lucro tributável."*

Para além dos sujeitos passivos referidos anteriormente são também obrigados a dispor de contabilidade organizada os referidos no nº1 do artigo 117º do CIRS:

*"1- Os titulares de rendimentos da categoria B que não estejam abrangidos pelo regime simplificado de tributação são obrigados a dispor de contabilidade organizada, nos termos da lei comercial e fiscal, que permita o controlo do rendimento apurado. 2- Aos sujeitos passivos referidos no número anterior é aplicável o disposto no artigo 115º do Código do IRC".* 

Na D. MARRUCHO E M. TABORDA STOC, LDA. existem cerca de setenta clientes que são sujeitos passivos com contabilidade organizada. As empresas-clientes são na sua maioria sociedades por quotas, existindo ainda alguns empresários em nome individual sujeitos a contabilidade organizada.

### **B) Empresas com Contabilidade não Organizada**

De acordo com o nº1 do artigo 53º do CIRC:

*"1- Ficam abrangidos pelo regime simplificado de determinação do lucro tributável os sujeitos passivos residentes que exerçam, a título principal, uma actividade de natureza comercial, industrial ou agrícola, não isentos nem sujeitos a algum regime especial de tributação, com excepção dos que se encontrem sujeitos à revisão legal de contas, que apresentem, no exercício anterior ao da aplicação do regime, um volume total anual de proveitos não superior a (149 639,37 Euros) e que não optem pelo regime de determinação do lucro tributável".* 

Os sujeitos passivos que possuem contabilidade não organizada são todas as empresas que não são obrigadas a ter contabilidade organizada e não adoptam as regras do SNC, tendo no entanto idênticas obrigações fiscais em termos de IRS/IRC as empresas com contabilidade organizada, segundo o nº1 do artigo 116º do CIRC:

*"1- As entidades com sede ou direcção efectiva em território português que não exerçam, a título principal, uma actividade comercial, industrial ou agrícola e que não disponham de contabilidade organizada nos termos do artigo anterior devem possuir obrigatoriamente os seguintes registos:*

- *a) Registo de rendimentos, organizada segundo as várias categorias de rendimentos considerados para efeitos de IRS;*
- *b) Registo de encargos, organizado de modo a distinguirem-se os encargos específicos de cada categoria de rendimentos sujeitos a imposto e os demais encargos a deduzir, no todo ou em parte, ao rendimento global;*
- *c) Registo de inventário, em 31 de Dezembro, dos bens susceptíveis de gerarem ganhos tributáveis na categoria de mais - valias."*

Na D. MARRUCHO E M. TABORDA STOC, LDA. existem cerca de vinte sujeitos passivos que se enquadram no regime simplificado, não estando, por isso obrigados ao regime de contabilidade organizada.

Qualquer que seja o sujeito passivo, obrigado ou não a possuir contabilidade organizada, não se pode deixar de considerar o que estabelece o nº1 do artigo 52º do CIVA:

*" 1- Os sujeitos passivos são obrigados a arquivar e conservar em boa ordem durante os 10 anos civis subsequentes todos os livros, registos e respectivos documentos de suporte, incluindo, quando a contabilidade é elaborada por meios informáticos, os relativos à análise, programação e execução dos tratamentos."*

Na D. MARRUCHO E M. TABORDA STOC, LDA, os documentos contabilísticos chegam às nossas mãos pelos próprios clientes, a sua organização é muito importante, pois facilita o trabalho de processamento de informação e de uma eventual procura no respectivo dossier contabilístico.

# **1.6 Sistema Contabilístico e Enquadramento Fiscal**

A empresa D. MARRUCHO & M. TABORDA STOC, Lda. é uma sociedade de Profissionais com personalidade jurídica de sociedade por quotas. Tal como já foi referido, as quotas estão repartidas por dois sócios com igual parte. O gabinete possui um sistema de informação que lhe permite uma elevada transparência fiscal e a sua contabilidade é executada na sede, informaticamente, estando organizada segundo o Sistema de Normalização Contabilística (SNC).

Durante o período de estágio, a estagiária utilizou o Sistema de Normalização Contabilística (SNC).

# **Capitulo 2: Actividades Desenvolvidas**

# **2.1 Identificação da Empresa** *"Preto & Branco, Lda."*

Com a impossibilidade de abranger todas as empresas cujos documentos estive em contacto, optei assim por escolher uma das empresas (Bar) com a qual tive mais contacto ao longo do estágio.

**Denominação social:** Preto & Branco, Lda.

**Pessoa colectiva:** 504300133

**Estrutura jurídica:** Como vem previsto no Código das Sociedades Comerciais (CSC) artigo 197º alínea 1) e seguintes esta empresa tem como estrutura jurídica por ser uma Sociedade por Quotas.

**Capital Social:** Segundo o artigo 201º do CSC, uma Sociedade por Quotas não pode ser constituída com um capital inferior a 5.000€ nem posteriormente o seu capital pode ser reduzido a importância inferior a esse. A *"Preto & Branco", Lda."* tem um capital social de 5.000€.

**Sócios e Quotas:** O capital social foi distribuído por dois sócios aquando a constituição da empresa, no valor de 2.500€ cada, tal como vem previsto no artigo 202º e 203º e respectivas alíneas do CSC.

**Data de inicio de actividade:** 2008-07-03

**Nº de trabalhadores:** Três.

A actividade principal da Preto & Branco, Lda. é a prestação de serviços de cafetaria. A "*Preto & Branco, Lda."* é uma empresa que possuí uma contabilidade organizada, uma vez que cumpre os requisitos exigidos no artigo 115º do CIRC, ou seja, trata-se de uma sociedade comercial, que exerce a título principal comercial com sede em território nacional, sujeita a IVA em regime trimestral.

# **2.2 Recepção e Organização de Documentos**

#### **2.2.1 Recepção de Documentos**

Para que todos os documentos cheguem ao gabinete de contabilidade, estes podem ser entregues via correio, ou pela simples deslocação de um dos colaboradores da empresa ao gabinete.

Os respectivos documentos são entregues separados por meses, porém, há sempre clientes mais descuidados com a organização e com o prazo de entrega. Se tal acontecer, cabe ao colaborador responsável por essa empresa contactar a pessoa responsável para que possam ser entregues os documentos com a máxima brevidade, a fim de respeitar os prazos legais e manter o dossier contabilístico o mais actualizado possível.

### **2.2.2 Organização de Documentos**

Para procedermos ao arquivo dos respectivos documentos, convém saber qual a sua organização interna e qual o dossier contabilístico a que pertence. Assim, no Gabinete os documentos estão separados por mês e por diários: Diário de Vendas, Diário de Compras e por fim o Diário de Diversos.

Como a "*Preto & Branco, Lda."* não é uma empresa com grande volume de negócios, os seus documentos são relativamente poucos para cada mês, podendo assim serem agrupados em dois meses num só dossier contabilístico. Assim, cada mês inclui os três diários, e a sua separação é identificada por uma folha de cor que identifique o mês para que não haja o risco de os documentos se misturarem.

A organização dos documentos no dossier é feita por diários ordenados, por ordem alfabética (de forma crescente) e por data de emissão dos documentos, ficando por ordem decrescente aquando do registo informático dos mesmos.

Posto isto, vejamos como é a organização dos documentos por diários desta empresa:

#### No Diário de Vendas:

Este é o primeiro diário a aparecer no dossier contabilístico, e dele fazem parte os seguintes documentos: a folha de caixa, facturas, venda a dinheiro, notas de crédito e débito.

A empresa "*Preto & Branco, Lda."* utiliza uma folha de caixa, onde constam os totais das vendas efectuadas desde o primeiro até ao último dia do mês, sendo o gabinete encarregue de criar a própria folha de caixa, com os valores expressos nos talões, retirados diariamente da caixa registadora pelo cliente.

No caso de uma factura deverá constar a identificação da empresa, nº do documento, data de emissão da factura, o nome do cliente e os totais brutos de desconto, líquidos de IVA, e o valor final da factura.

### Diário de Compras:

Este será o segundo diário a aparecer, imediatamente a seguir ao diário de vendas, nele constam documentos, como: facturas dos fornecedores (compra de mercadorias relacionadas com a actividade) que são, por uma questão de melhor localização, organizadas alfabeticamente, e quando num mês o fornecedor se repetir, as facturas devem ser agrupadas e organizadas pela data de emissão da mesma. As compras a dinheiro e possíveis notas de crédito ou débito também fazem parte deste diário.

#### Diário de Diversos:  $\bullet$

Tal como o próprio nome indica este diz respeito a vários documentos que não se incluem nos diários anteriores, mais as diversas despesas que a empresa tem de suportar.

Os Recibos de Clientes são registados neste diário. No caso de se tratar de uma empresa com outro tipo de actividade, esta utilizará facturas-recibos de venda com a indicação do nome do cliente e respectivo valor. Tal como as compras, os recibos de fornecedores são organizados por ordem alfabética, e sempre que possível anexados à factura que lhes diga respeito, bem como o cheque ou o comprovativo de transferência bancária ou também qualquer outro documento que comprove o pagamento do valor descrito no documento.

Se os recibos das Vendas e as Compras devem ser organizadas alfabeticamente, a rubrica de despesas dos diversos não é necessário, apenas devem ser agrupados consoante o tipo de despesa a que dizem respeito, e dentro desse grupo organizados por datas**.** 

No diário de Diversos podemos encontrar, despesas relacionadas com a electricidade, água, renda, processamento e pagamento de ordenados, segurança social, etc. Os últimos documentos a organizar e a contabilizar serão os dos bancos, em que primeiramente figuram as notas de lançamento seguidas pelos depósitos bancários e por último os cheques.

Para além das pastas de diários, existem porém outras pastas de arquivo que se destinam a arquivar outros documentos que também, dizem respeito à empresa. Uma das pastas é de "**cliente**" onde se encontram documentos tais como, a constituição da empresa, os documentos de inicio de actividade entregue à repartição das Finanças, a inscrição da empresa e dos trabalhadores na Segurança Social, os documentos identificadores da empresa dos sócios/trabalhadores, os contractos de outras entidades, e outros dados importantes como os documentos de inscrição no IDICT (Instituto de Desenvolvimento Inspecção das Condições de Trabalho).

Existe ainda um outro dossier que é o "**Dossier Fiscal**", no qual constam documentos como a Informação Empresarial Simplificada (IES), a declaração da modelo 22, o balanço, a demonstração de resultados e o anexo ao balanço, entre outros documentos de importância idêntica.

Sistematicamente temos:

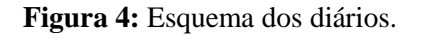

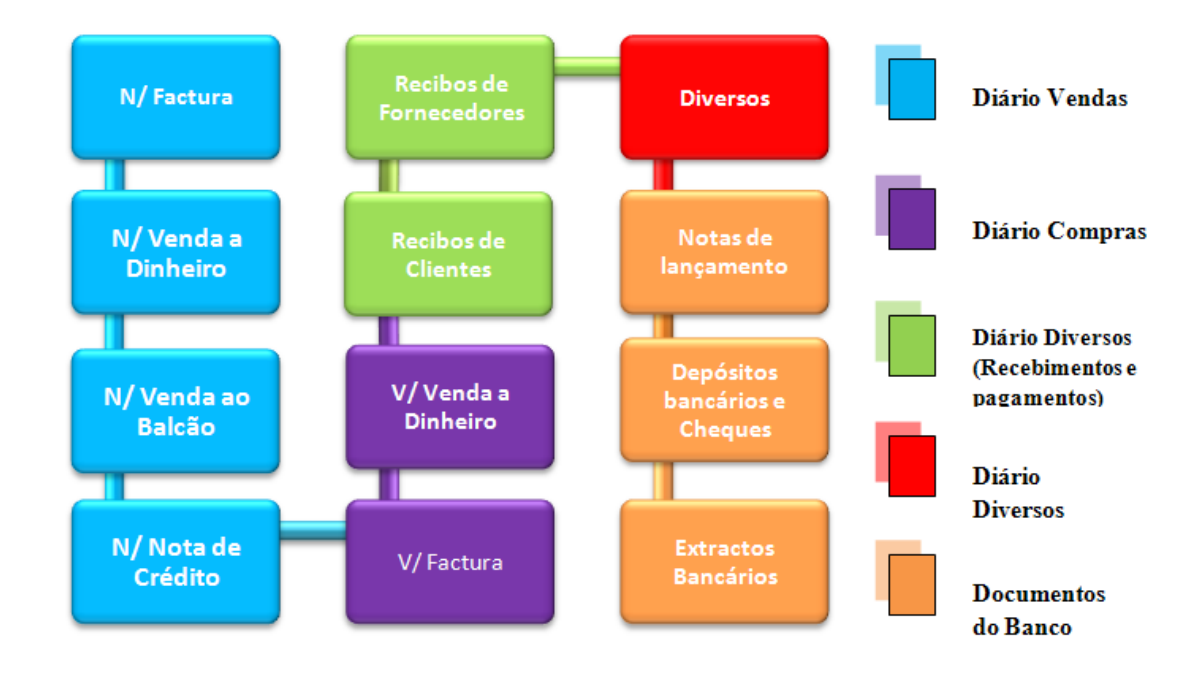

**Fonte:** Elaboração própria.

# **2.3 Classificação dos documentos contabilísticos**

Segundo a sequência apresentada anteriormente, vamos agora passar à classificação dos vários documentos entregues pela empresa, isto é, atribuir os códigos das contas do Plano de Contas do SNC, respectivamente. (Anexo 1)

Este processo requer um enorme rigor, concentração e responsabilidade por parte de quem o faz respeitando o nº5 do artigo 36º do CIVA que refere que as facturas ou documentos equivalentes devem ser datados, numerados sequencialmente e devem conter alguns elementos importantes, tais como as várias taxas de IVA e número de identificação fiscal, por exemplo.

Durante o período de estágio tive a oportunidade de classificar alguns documentos, sempre com a supervisão da pessoa orientadora de estágio ou então pelas funcionárias da empresa, que sempre tiveram uma enorme disponibilidade em ajudar-me no esclarecimento de dúvidas.

Como é de esperar, cada gabinete de contabilidade ou empresa utiliza a sua própria forma de contabilização. Neste caso, o Gabinete utiliza o método de contabilização directa nos documentos e consiste em manualmente e com caneta vermelha, identificar as contas e inclusive os débitos e os créditos respectivamente, separados por uma barra horizontal com o crédito na parte de baixo e débito na parte de cima.

Para que a classificação de cada documento seja feita, é necessário recorrer ao plano de contas do SNC, adaptado à empresa, para isso utilizou-se o Sistema Informático de Contabilidade "WinContinSNC" que nos permite a consulta das contas bem como posteriormente o seu lançamento.

# **2.3.1 Área de Prestação de Serviços**

#### $\bullet$ **Factura/Recibo de Prestação de Serviços**

A actividade comercial da empresa "*Preto & Branco, Lda"*, incide na área de prestação de serviços. A empresa "*Preto & Branco, Lda."* comercializa produtos sobre os quais incidem as várias taxas de IVA, bem como produtos que estão isentos de IVA e em regimes especiais, como por exemplo, o tabaco.

O registo deste lançamento é efectuado com os valores explícitos na folha de caixa feita mensalmente.

Assim, credita-se a conta de Regimes Especiais – Tabaco (conta **711142**), a conta de Prestação de Serviços à taxa reduzida (conta **72113**), a conta do IVA liquidado à taxa intermédia (conta **2433113**) por contrapartida da conta caixa (conta **111**).

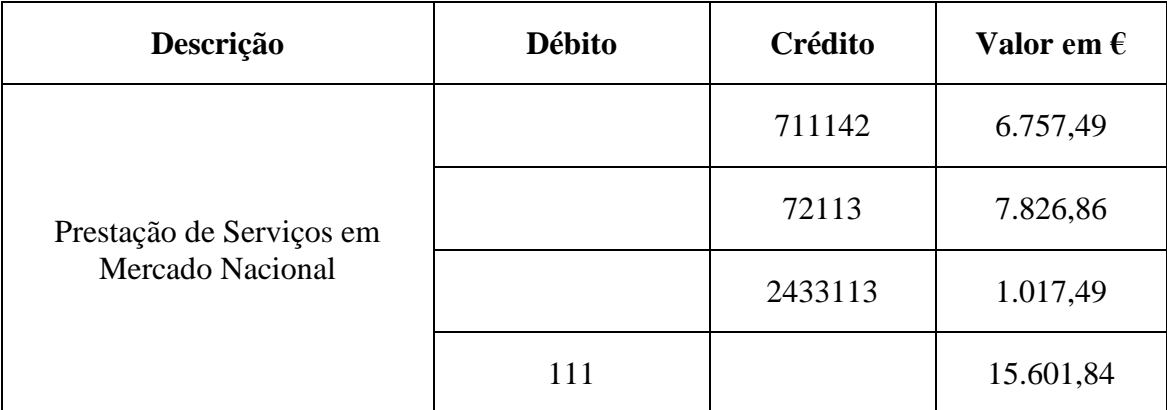

**Tabela 1:** Contabilização de prestação de serviços. **Fonte:** Anexo 2.

Como podemos verificar mais a frente no balancete analítico, a conta de clientes é inexistente, isto é, não apresenta quaisquer registos. Isto deve-se ao facto das prestações de serviços serem registadas ao balcão, emitindo talões de venda (factura/recibo) directamente da caixa registadora. Com base nos talões serão apurados os valores mensais e registados pelo gabinete de contabilidade numa folha de caixa.

# **2.3.2 Área de Compras**

**Factura de Mercadorias**

O registo de uma compra de mercadorias efectua-se da seguinte maneira: debitam-se as contas de compra de mercadoria à taxa reduzida (conta **311111**), taxa intermédia (conta **311113**) e à taxa normal (conta **311112**) e as respectivas contas do IVA dedutível à taxa reduzida (conta **2432111**), taxa intermédia (conta **2432113**) e à taxa normal (conta **2432112**) por contrapartida da caixa (conta **111**).

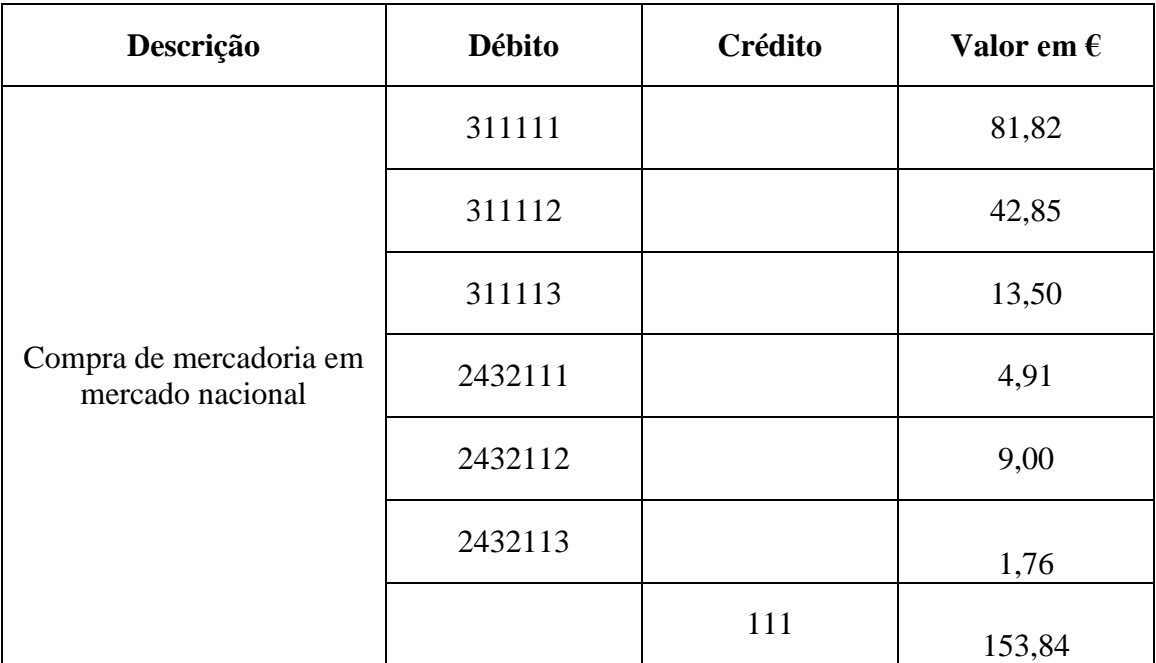

**Tabela 2:** Contabilização de compra de mercadoria. **Fonte:** Anexo 3.

Quando a compra é a pronto pagamento podemos logo creditar a conta depósitos à ordem (12) ou caixa (11). Habitualmente o lançamento de compras tem de passar pela conta de fornecedor para facilitar o preenchimento do mapa recapitulativo dos fornecedores (Figura 5) em que as contas da empresa na contabilidade têm de apresentar saldo igual ao saldo do fornecedor.

Sempre que alguma factura tenha anexado um comprovativo de pagamento (recibo, cheque ou transferência bancária) da mesma, para além da contabilização normal, dever-se-á fazer outro lançamento em que se debita a conta de fornecedores conta corrente (221110x) e se credita depósitos à ordem (120x) com a subconta respectiva ou caixa (111), para que a factura seja logo dada como paga.

|                         | 最 WinContinSNC - Contabilidade Geral e Analitica Empresa:                                                                                                 |                                                                           |                         | $ \sigma$ $\times$ |
|-------------------------|----------------------------------------------------------------------------------------------------|---------------------------------------------------------------------------|-------------------------|--------------------|
|                         | Ficheiros Edição Manutenção Movimentos Mapas Utilitários Ajuda                                                                                            |                                                                           |                         |                    |
| 픊                       | $\rightarrow$<br>جسم<br>$\begin{array}{ c c c }\hline \textbf{?} & \textbf{F} & \textbf{0} \end{array}$<br>Extracto Bitwood DRIVA DP IVA<br><b>Diario</b> |                                                                           |                         |                    |
| 最 Mapas Recapitulativos |                                                                                                    |                                                                           | $\square$ ex            |                    |
| Ano: $2009 -$           |                                                                                                    | $\frac{\partial \mathcal{L}}{\partial \mathbf{r}}$<br>Analisar Movimentos |                         |                    |
|                         | Clientes - Anexo Q                                                                                                    | Fornecedores - Anexo P                                                    |                         |                    |
| Conta                   | Nome                                                                                                    | N° Contribuinte                                                           | Walor<br>Ver            |                    |
| 221110001               | Jomarpor-Ferragens, SA                                                                                                    | 502666684                                                                 | 6098.34<br>M            |                    |
| 221110002               | SIMAR - INDUSTRIA DE FERRAGENS, LDA                                                                                                    | 500249024                                                                 | 330.86 04               |                    |
| 221110003               | ODETE A SILVA PEREIRA                                                                                                    | 150301839                                                                 | M<br>301.41             |                    |
| 221110004               | ARTIMOL, Lda.                                                                                                    | 500751366                                                                 | $\mathbf{M}$<br>2078.95 |                    |
| 221110005               | J.Fernandes Catarino, Lda.                                                                                                    | 503239046                                                                 | 319.46 04               |                    |
| 221110006               | Ancosi, Lda                                                                                                    | 502090154                                                                 | $\mathbf{M}$<br>942.17  |                    |
| 221110007               | Mabal, Lda                                                                                                    | 500774862                                                                 | 539.85<br>$\mathbf{M}$  |                    |
| 221110008               | Metalurgica de Lourosa, Lda                                                                                                    | 502110627                                                                 | 4181.39 04              |                    |
| 221110009               | Júlio Pereira Gomes & Filhos, Lda.                                                                                                    | 502507772                                                                 | 256.08 04               |                    |
| 221110010               | Armando Soares Reis, Lda                                                                                                    | 501197397                                                                 | M<br>3602.01            |                    |
| 221110013               | Pecol, S.A.                                                                                                    | 501425527                                                                 | 2758.69 04              |                    |
| 221110014               | Alves & Alves, Lda                                                                                                    | 500760489                                                                 | <b>d</b><br>2671.42     |                    |
| 221110001               | Jomarpor-Ferragens, SA                                                                                                    | 502666684                                                                 | 6098.34                 |                    |
|                         |                                                                                                    |                                                                           |                         |                    |
|                         | fff<br>Novo<br>Atera<br>Cancela<br>Elimina<br>Grava.<br><b>Imprime</b>                                                                                    | F<br>Ŧ.<br>Sair,<br>Ajuda                                                 |                         |                    |
|                         |                                                                                                    |                                                                           |                         |                    |

**Figura 5:** Mapa Recapitulativo de Fornecedores

**Fonte:** "WinContinSNC"

A cada fornecedor que a empresa possui deve corresponder uma subconta. Deste modo, sempre que aparecer um fornecedor novo tem de se abrir uma nova subconta.

Os Procedimentos para abrir uma nova subconta, no programa são os seguintes (Figura 6):

1º Na barra de ferramentas, escolhemos a opção "manutenção de contas";

2º Abrimos a conta de fornecedores (conta 221110x), depois fornecedores c/ nacionais;

3º Consultar o nº da última conta aberta, e clicar em novo, escrever o nº correspondente ao novo fornecedor, o nome que o identifica e podemos ainda colocar o NIPC para melhor localização.

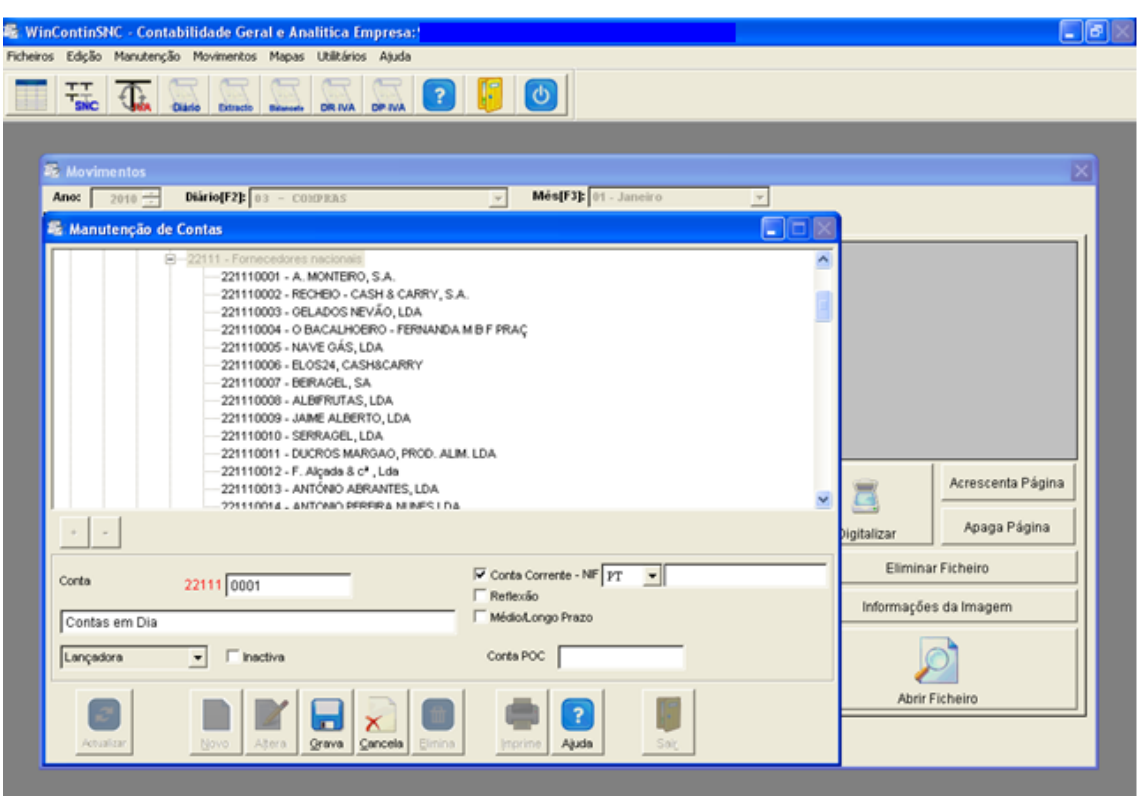

**Figura 6:** Abertura de uma nova conta de fornecedor

**Fonte:** "WinContinSNC"

Os procedimentos para procurar o número de conta do fornecedor são os seguintes:

1º Colocar cursor sobre o quadro de lançamento;

2º Carregar em F4, onde aparecerá um quadro de pesquisa de fornecedores;

3º Temos ainda como opção de pesquisa pôr o código, descrição e ainda o NIF.

Com estas indicações facilmente saberemos o nº de fornecedor ou talvez nem possa existir.

# **2.3.3 Área de Outros Bens e Serviços**

Neste diário temos então algumas despesas e gastos que ocorrem todos os meses na empresa, bem como os recibos.

### **2.3.3.1 Recibo de Fornecedor**

O registo de um recibo de um fornecedor efectua-se debitando a conta de fornecedor (**22111x**) e credita-se a conta caixa ou depósitos à ordem (conta **111/120x**).

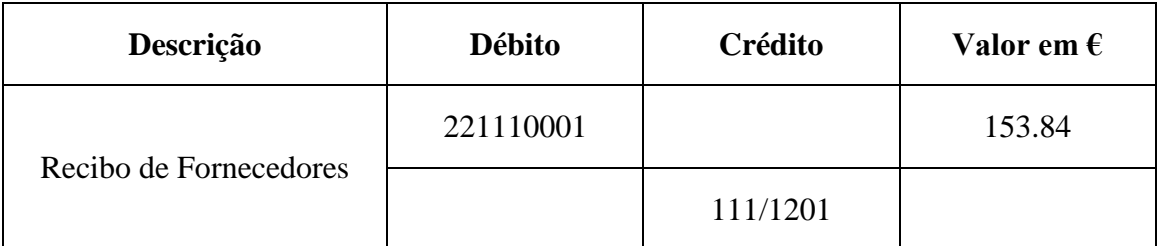

**Tabela 3:** Contabilização de recibo de Fornecedores em mercado nacional. **Fonte:** Elaboração própria.

#### **2.3.3.2 Comunicação (PT)**

O registo da seguinte factura de comunicações procede-se da seguinte forma, debita-se a conta de FSE à taxa normal (conta **626212**), a conta do IVA dedutível à taxa normal (conta **2432312**) por contrapartida da conta caixa (**111**).

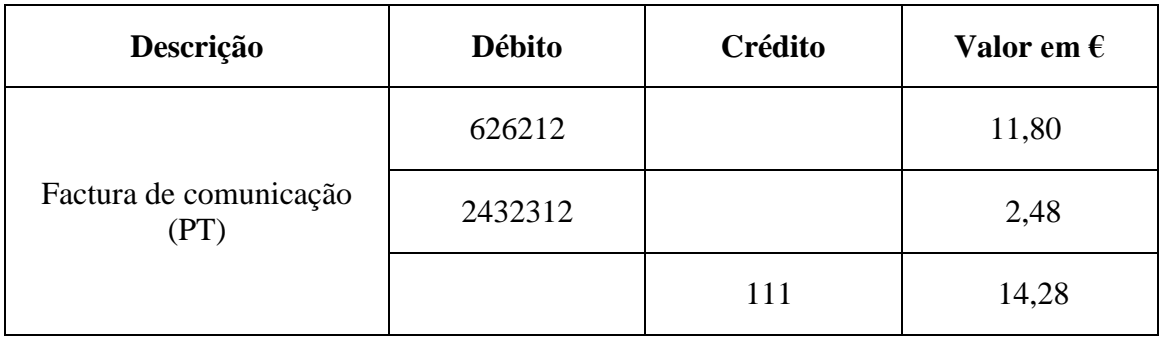

**Tabela 4:** Contabilização de comunicações. **Fonte:** Anexo 4.

Em algumas facturas como as de Comunicação existem, algumas taxas adicionais, (por exemplo a taxa municipal de direitos de passagem), esses custos são registados na subconta (**626814**) – outros serviços.

### **2.3.3.3 Electricidade**

No que respeita à contabilização da despesa com a electricidade, é debitada a conta de FSE referente à electricidade à taxa reduzida (conta **624111**) e ainda a conta de Outros Débitos e Créditos (contribuições audiovisuais) expressos na factura (conta **681311**), a conta do IVA dedutível à taxa reduzida de bens e serviços (conta **2432311**) por contrapartida da conta caixa depósitos à ordem (conta **12**).

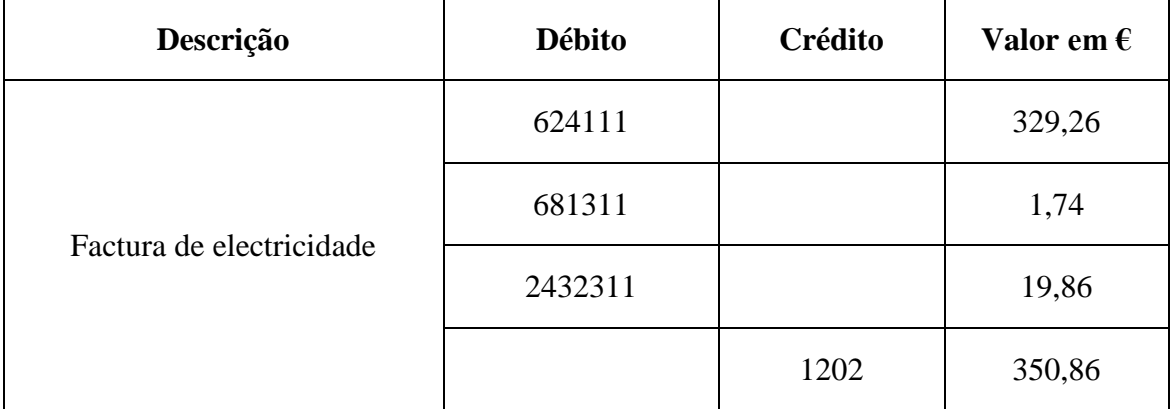

**Tabela 5:** Contabilização de factura de electricidade. **Fonte:** Anexo 5.

Quando os clientes optam pelo pagamento das facturas "débito directo", o valor da factura é creditado na conta **2789001** - Outros devedores e credores.

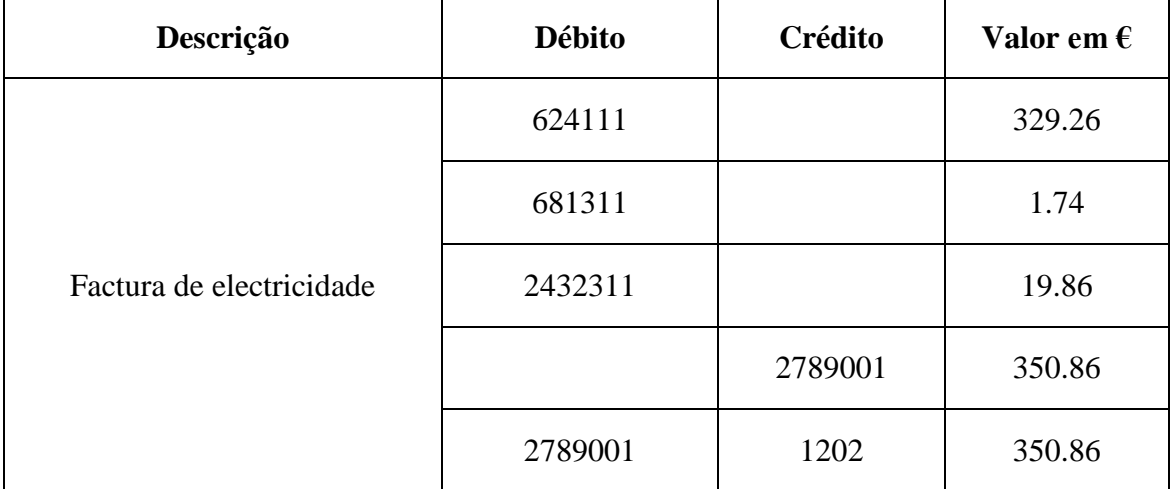

**Tabela 6:** Contabilização da factura de electricidade por "débito directo". **Fonte:** Elaboração Própria.

# **2.3.3.4 Água**

Outra despesa que a empresa suporta é a água, em que é debitada a conta FSE referente à água à taxa reduzida (conta **624311**), outros gastos expressos na factura (conta **68131**), conta do IVA dedutível à taxa reduzida (conta **2432311**) e por contrapartida credita-se a conta depósitos à ordem (conta **12**).

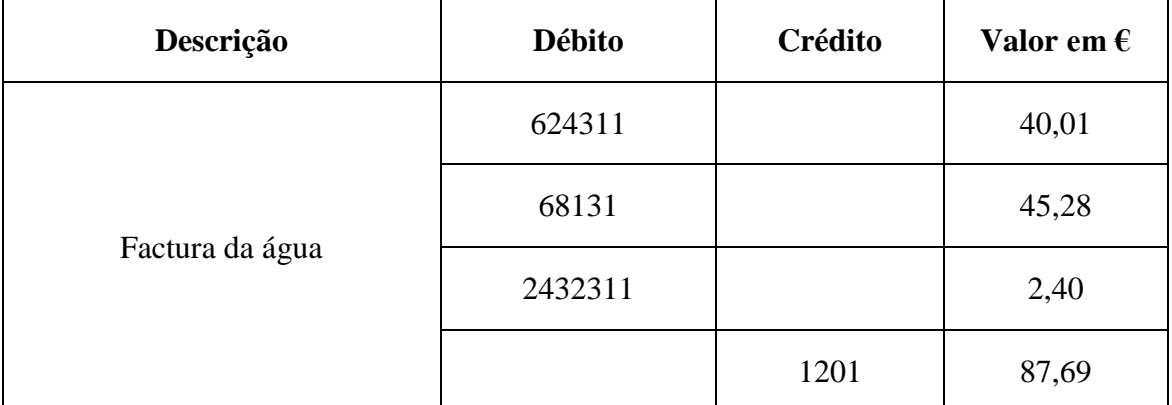

**Tabela 7:** Contabilização da factura da água. **Fonte:** Anexo 6.

# **2.3.3.5 Combustível**

O lançamento a realizar na aquisição e combustível (gasóleo) é o seguinte:

Debita-se a conta de FSE relacionadas com combustível com IVA parcialmente dedutível (conta **6242112**), a conta do IVA dedutível à taxa normal de bens e serviços (conta **2432312**) por contrapartida da conta caixa (conta **111**).

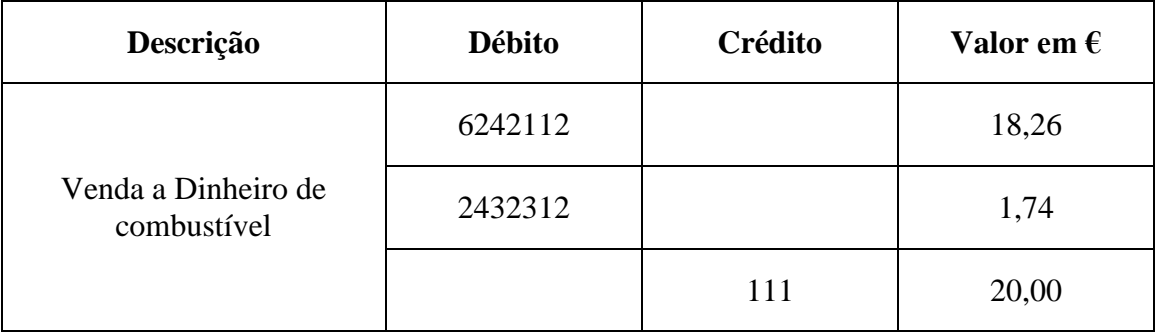

**Tabela 8:** Contabilização de gastos com combustíveis. **Fonte:** Anexo 7.

Como a actividade principal da empresa não será a utilização de uma viatura para a realização do mesmo, o gasóleo será assim parcialmente dedutível. Segundo o artigo 21º, nº1 alínea b) do CIVA o gasóleo só tem direito à dedução de 50% do IVA, no que diz respeito ao custo do mesmo.

*"(…)*

*b) Despesas respeitantes a combustíveis normalmente utilizáveis em viaturas automóveis, com excepção da aquisição de gasóleo, de gases de petróleo liquefeitos (GPL), gás natural e biocombustíveis, cujo imposto será dedutível na proporção de 50%, a menos que se trate dos bens a seguir indicados, caso em que o imposto relativo aos consumos de gasóleo GLP, gás natural e biocombustíveis é totalmente dedutível: I)- Veículos pesados de passageiros;*

*II)- Veículos licenciados para transportes públicos, exceptuando-se os rent-a-car;*

*III) – Máquinas consumidoras de gasóleo, GPL, gás natural ou biocombustíveis, que não sejam veículos matriculados."*

A taxa que incide sobre este tipo de combustível é a taxa normal de IVA (21%) conforme o nº1 do artigo 18º do CIVA. Para melhor compreensão do cálculo, vou exemplificar:

Supondo, por exemplo, que o gasto com o combustível a certo momento é de 20€, com IVA incluído à taxa normal de 21%, a sua contabilização seria:

Valor do combustível sem IVA dedutível: 20€/1.21=16.53€ Valor do IVA parcialmente dedutível: 16.53€\*0.21=3.47€; 3.47€/2=1.73€ Valor do Combustível com IVA não dedutível: 20€-1.73€=18.27€

No caso em que o gasóleo é totalmente dedutível, a subconta a movimentar a débito é a 6242111.

Para uma melhor organização do dossier contabilístico, todos os talões de gasóleo devem ser agrafados e somados com a identificação do veículo, e então só depois contabilizados.

#### **2.3.3.6 Despesas de Deslocações e Estadas**

Nesta rubrica estão incluídas refeições, estadas, pagamentos de portagens, entre outras despesas, cujo IVA não é dedutível.

#### **2.3.3.7 Rendas e Alugueres**

Outra despesa é a renda que os arrendatários do estabelecimento têm de pagar mensalmente, assim debita-se a conta de FSE relativa a rendas e alugueres (conta **62131**) e credita-se a conta de retenções na fonte IRC/IRS (conta **24241**) por contrapartida da conta caixa (conta **111/12**).

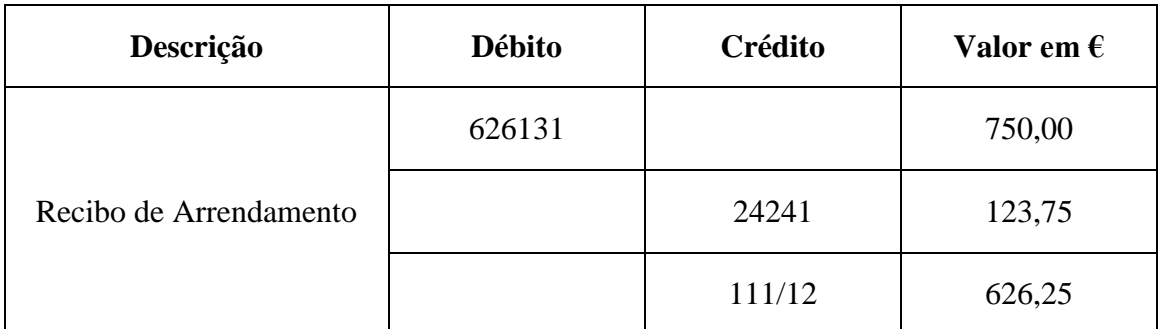

**Tabela 9:** Contabilização de recibo de arrendamento. **Fonte:** Anexo 8.

#### **2.3.3.8 Operações com o Pessoal**

O pagamento da Segurança Social é outra despesa que se deve ter em conta, debita-se a conta de contribuições para a segurança social (conta **245**) e credita-se a conta de depósitos à ordem (conta **12**).

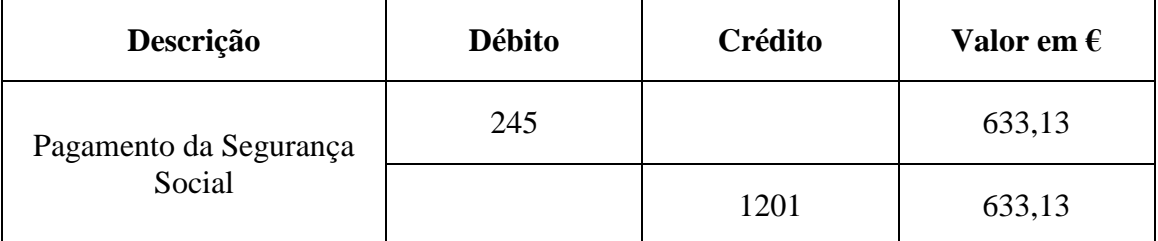

**Tabela 10:** Contabilização do pagamento da Segurança Social em mercado nacional. **Fonte:** Anexo 9.

O pagamento da TSU do trabalhador e da entidade é efectuado até ao dia 15 do mês seguinte a que diz respeito o pagamento dos ordenados/remunerações, ou até dia 20 do mês seguinte ao de retenção no caso de IRS retido.

#### **Processamento e Pagamento de Ordenados**  $\bullet$

No anexo 9 encontra-se a classificação dos Órgãos Sociais (gerente/sócio gerente) do Pessoal (trabalhadores). Uma vez que os empregados ganham apenas o ordenado mínimo nacional não há lugar a retenção de IRS. É de salientar que é o gabinete de contabilidade quem faz o processamento de ordenados para os respectivos clientes, através do programa "WinSalgesPro".

#### **Processamento de ordenados dos Órgãos Sociais**

No Processamento dos ordenados, neste caso de dois órgãos sociais representam gastos para a empresa sendo contabilizados na conta 63 – gastos com o pessoal em que na conta **63101** corresponde o valor total dos ordenados ilíquidos, a conta **6351** diz respeito aos encargos sobre renumerações em que se aplica uma taxa de (21,25%) sobre o total dos ordenados ilíquidos, a conta **63104** é onde se regista o total dos subsídios de alimentação, por contrapartida credita-se a conta **245** que diz respeito às contribuições para a Segurança Social, onde se aplica uma taxa de (31,25%) incidente no total dos ordenados ilíquidos e por fim a conta **2311** é a que corresponde ao valor total liquido de remunerações a pagar aos Órgãos Sociais.

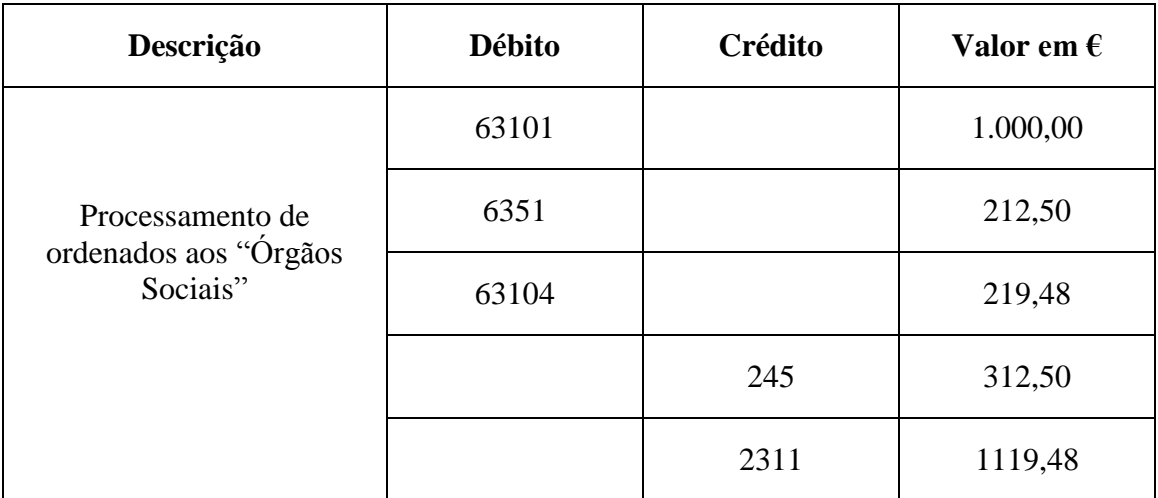

**Tabela 11:** Contabilização do Processamento de Ordenados aos Órgãos Sociais. **Fonte:** Anexo 10.

#### **Processamento de Ordenados ao Pessoal**

Tal como o processamento de ordenados dos órgãos sociais, existe também ao pessoal (trabalhadores) neste caso só existe um, sendo a conta 63 – gastos com o pessoal igual variando apenas as subcontas, assim a conta **63201** diz respeito ao valor total do ordenado ilíquido e como o mês a que diz respeito este processamento de ordenados é Agosto consequentemente o trabalhador tem direito ao subsídio de férias em que o seu valor esta expresso na conta **63203**, a conta **6252** corresponde aos encargos com remunerações ao pessoal onde se aplica a taxa de  $(22,75%)^1$  sobre o valor total ilíquido do ordenado mais o subsidio de férias, por contrapartida credita-se a conta **245** contribuições para a Segurança Social onde também se aplica uma taxa de  $(33,75\%)^2$ incidente no valor total do ordenado ilíquido mais o subsidio de férias, por fim a conta **2312** que diz respeito a remunerações liquidas a pagar ao pessoal.

Uma forma de justificar a redução de 1%, e segundo a portaria nº 99/2010 de 15 de Fevereiro, passo a explicar mais concretamente em que é que consiste:

*" O concelho de Ministros, através de resolução, aprovou a «iniciativa Emprego 2010» destinada a assegurar a manutenção do emprego, a incentivar a inserção de jovens no mercado de trabalho e a promover a criação de emprego e o combate ao desemprego. Do conjunto de medidas que compõem esta Iniciativa âmbito do eixo relativo à manutenção do emprego prevê-se, a redução em um ponto percentual e durante o ano 2010 da taxa contributiva para a Segurança Social a cargo das entidades empregadoras, desde que se trate de trabalhadores que auferiam remuneração mínima garantida em 2009.*

#### *Assim:*

1

*Nos termos do disposto alínea a) do n.º 1 e no n.º 2 do artigo 7.º do Decreto-Lei n.º 199/99, de 8 de Junho, e no n.º 2 da Resolução do Concelho de Ministros n.º 5/2010, de 20 de Janeiro, manda o Governo, pela Ministra do Trabalho e da Solidariedade Social."*

#### A quem se dirige?

Como forma de resposta, utilizei o artigo 3.º da portaria n.º 99/2010 de 15 de Fevereiro:

*"1- O direito à redução da taxa contributiva está sujeito, cumulativamente, à verificação das seguintes condições:*

*O trabalhador estar vinculado à entidade empregadora beneficiária por contrato de trabalho sem interrupção desde 2009;*

 $^{1}$ De acordo com a portaria nº 99/2010 de 15 de Fevereiro, o valor da taxa relativamente aos encargos com as remunerações (23,75%) sofreu uma redução de 1%, sendo agora de 22,75%.

<sup>&</sup>lt;sup>2</sup> A taxa de contribuição para a Segurança Social (34,75%) também sofreu igualmente uma redução de 1%, em que passa a ser de 33,75%.

*… 2- A redução da taxa contributiva é ainda aplicável às entidades empregadoras cujos trabalhadores tenham auferido em 2009, por força da aplicação de instrumento de regulamentação colectiva de trabalho, valores superiores à remuneração mensal mínima garantida até € 475, e cujo aumento em 2010 seja, pelo menos de € 25."*

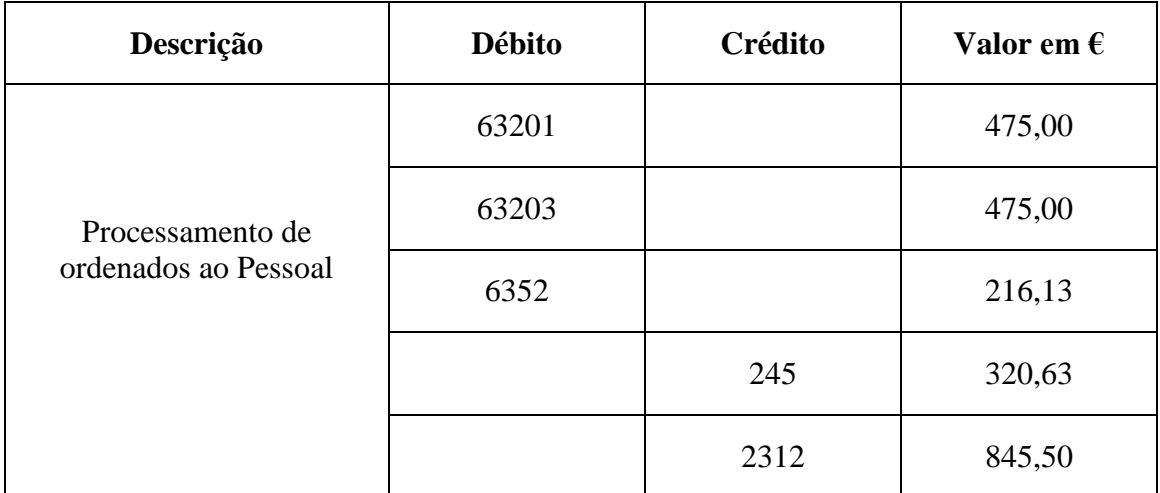

**Tabela 12:** Contabilização do Processamento e Pagamento de ordenados ao Pessoal. **Fonte:** Anexo 10.

No caso de haver lugar a retenção de IRS, movimentam-se as seguintes contas:

- $\rightarrow$  Órgãos Sociais: deve-se acrescentar a conta 2421 (Retenção de IRS trabalho dependente) a crédito.
- $\rightarrow$  Pessoal: acrescenta-se a conta 2422 (Retenção de IRS trabalho independente) a débito.

#### **2.3.3.9 Documentos do Banco**

Contabilização de notas de lançamento (depósitos)

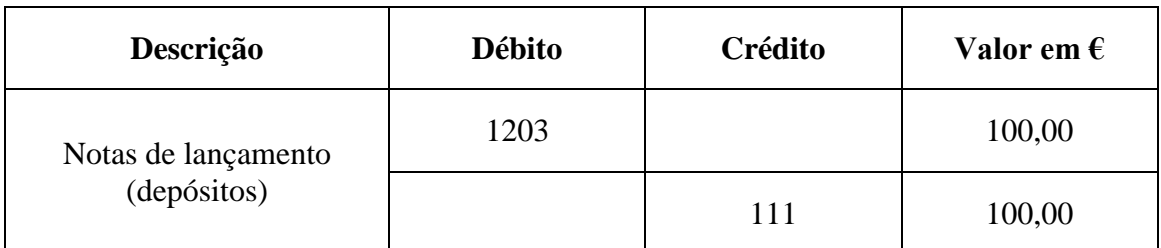

**Tabela 13:** Contabilização de notas de lançamento em mercado nacional. **Fonte:** Elaboração própria.

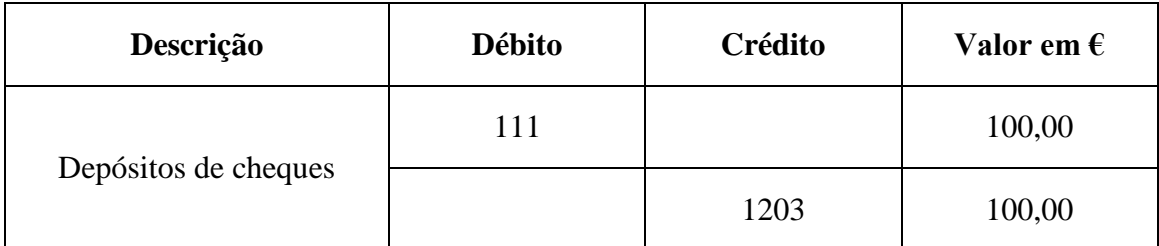

Relativamente ao depósito de cheques efectuam-se os seguintes lançamentos:

**Tabela 14:** Contabilização de depósitos de cheques em mercado nacional. **Fonte:** Elaboração própria.

Os extractos bancários não se contabilizam, apenas servem para efectuar as reconciliações bancárias.

# **2.4 Registo e Numeração dos Documentos Contabilísticos**

Após concluída a classificação manual dos documentos, segue-se o registo no Sistema Contabilístico. O programa de contabilidade utilizado é o "WinContinSNC". Trata-se de um software de gestão destinado a elaborar a contabilidade de empresas, que proporciona todo o tipo de informação contabilística sobre as contas do SNC e pretende assim arquivar todo o tipo de informação sobre os documentos mensais da empresa.

O registo dos documentos executa-se de uma maneira simples, vejamos os passos a seguir:

1º Abrir o programa de contabilidade "WinContiSNC";

2º Escolher a empresa com que se pretende trabalhar;

3º Clicar em Movimentos, escolher o ano, diário e o mês respectivamente;

4º Seleccionar o tipo de documento e a numeração interna.

Inicio da numeração (ex: 1-7) 1- nº do documento; 7- mês de Julho.

Para exemplificar os registos de documentos contabilísticos, apresentam-se na pagina seguinte as figuras 7, 8, 9 e 10.

|                                                  | Ano:    | $2010 -$             | Diário[F2]: 04 - VENDAS  |             |                 | $\overline{\phantom{a}}$ | Més[F3]: 01 - Janeiro | ۰            |   |                |                       |
|--------------------------------------------------|---------|----------------------|--------------------------|-------------|-----------------|--------------------------|-----------------------|--------------|---|----------------|-----------------------|
|                                                  |         | Dia Conta            | <b>Nºinterno</b>         | Documento   | Descritivo      | Fluxo                    | <b>Débito</b>         | Crédito      |   |                |                       |
|                                                  | F 31111 |                      |                          |             | <b>NFACTURA</b> |                          | 12802.49              | 0.00         |   |                |                       |
|                                                  |         | 31 711142            |                          |             | <b>NFACTURA</b> |                          | 0.00                  | 5467.60      |   |                |                       |
|                                                  |         | 31 72113             |                          | ٠           | <b>NFACTURA</b> |                          | 0.00                  | 6549.01      |   |                |                       |
|                                                  |         | 31 2433113           |                          |             | <b>NFACTURA</b> |                          | 0.00                  | 785.88       |   |                |                       |
|                                                  |         |                      |                          |             |                 |                          |                       |              |   |                |                       |
|                                                  |         |                      |                          |             |                 |                          |                       |              |   |                |                       |
|                                                  |         |                      |                          |             |                 |                          |                       |              |   |                |                       |
|                                                  |         |                      |                          |             |                 |                          |                       |              |   |                |                       |
|                                                  |         |                      |                          |             |                 |                          |                       |              |   |                |                       |
|                                                  |         |                      |                          |             |                 |                          |                       |              |   |                |                       |
|                                                  |         | Tipo Documento - pa  |                          |             |                 | Totals:                  | 12,802.49             | 12,802.49    |   |                |                       |
|                                                  |         |                      |                          | Conta       | Descritivo      | Fluxo                    | Débito                | Crédito      |   |                |                       |
|                                                  |         |                      |                          | 111         | <b>NFACTURA</b> |                          | 12802.49              |              |   |                | Acrescenta Página     |
| NºInterno<br>Dia - HA<br>711142<br>72113<br>31 壹 |         | <b>NFACTURA</b>      |                          |             | 5467.60         |                          |                       |              |   |                |                       |
|                                                  |         | <b>NFACTURA</b>      |                          |             | 6549.01         |                          |                       | Apaga Página |   |                |                       |
|                                                  |         |                      |                          | 2433113     | <b>NFACTURA</b> |                          |                       | 785.88       |   | Digitalizar    |                       |
|                                                  |         | Tipo de Lançamento - |                          |             |                 |                          |                       |              |   |                | Eliminar Ficheiro     |
|                                                  | Normal  |                      | $\overline{\phantom{a}}$ |             |                 |                          |                       |              |   |                |                       |
|                                                  |         | NºDocumento -        |                          |             |                 |                          |                       |              | ٠ |                | Informações da Imagem |
|                                                  |         |                      |                          |             |                 |                          |                       |              |   |                |                       |
|                                                  |         |                      |                          | Taxa normal |                 |                          |                       | 1,782.30     |   |                |                       |
|                                                  |         | Degoritivo -         |                          |             |                 |                          |                       |              |   |                |                       |
|                                                  |         | <b>NFACTURA</b>      |                          |             |                 |                          |                       |              |   |                |                       |
|                                                  |         |                      |                          |             |                 |                          |                       |              |   | Abrir Ficheiro |                       |

**Figura 7** - Registo de Venda ao Balcão

**Fonte:** WinContinSNC

Diário de

Vendas a Crédito – N/ Factura Vendas a Pronto – N/ Venda a Dinheiro e Venda ao Balcão vendas  $(\text{Fig. 7})$   $\mid$  N/ nota de Crédito e Débito Vendas (Fig.7)

### **Figura 8 -** Registo de uma Compra

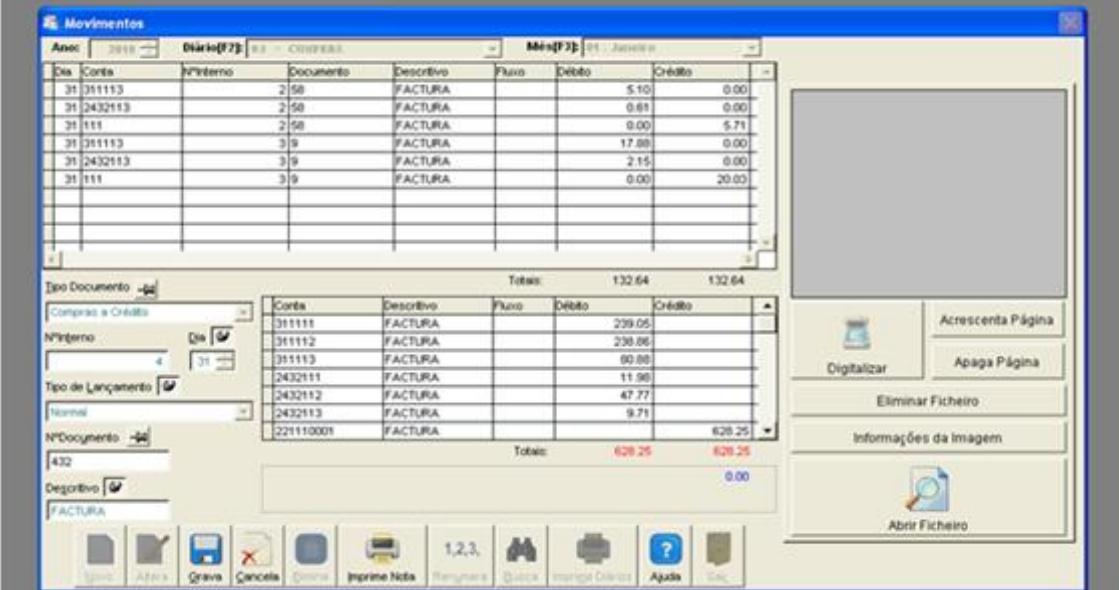

**Fonte:** WinContinSNC

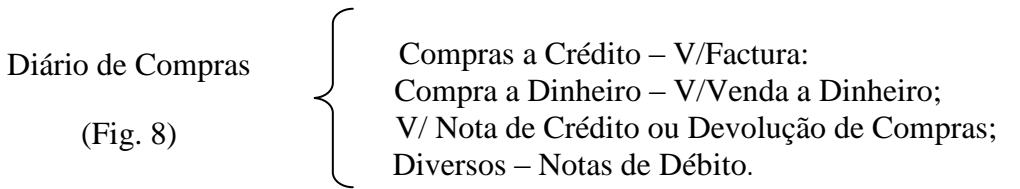

# **Figura 9-** Registo de uma factura de electricidade

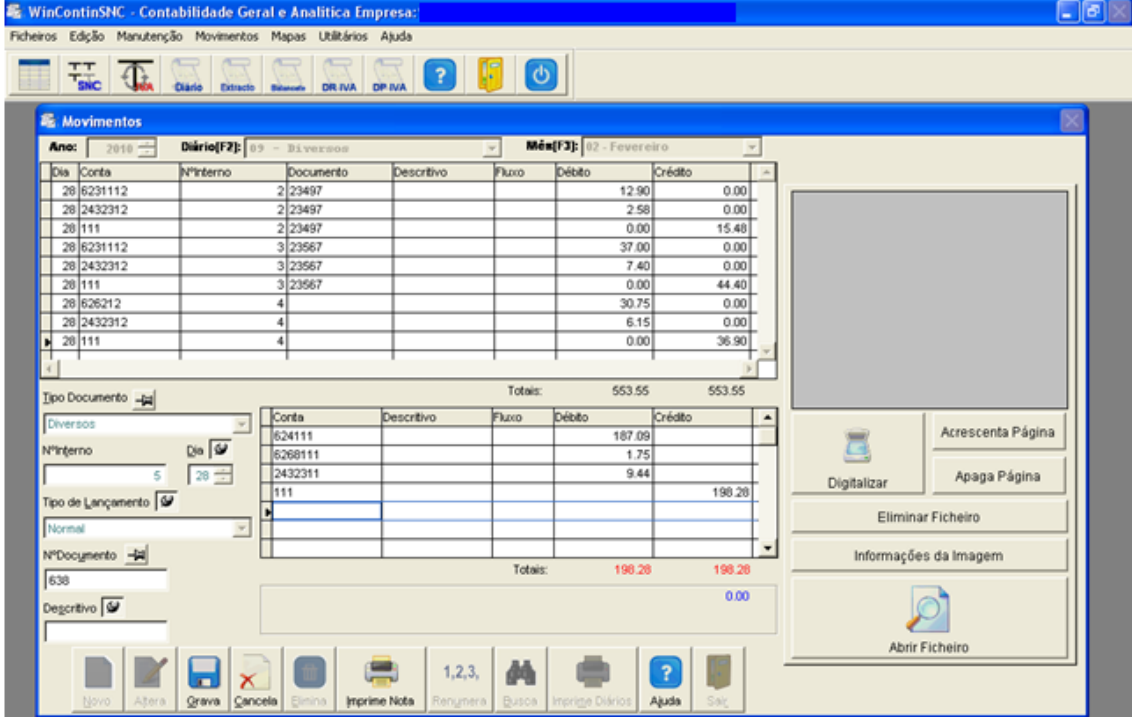

**Fonte:** WinContinSNC

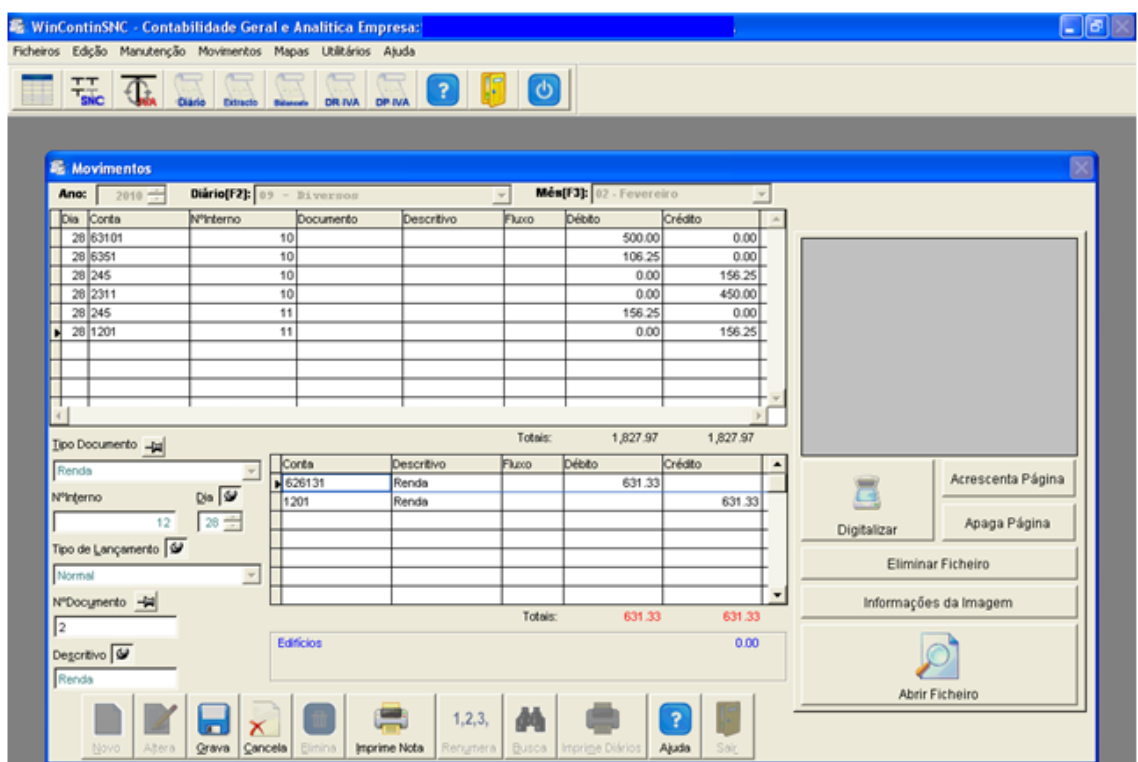

**Figura 10-** Registo de um recibo Renda

**Fonte:** WinContinSNC

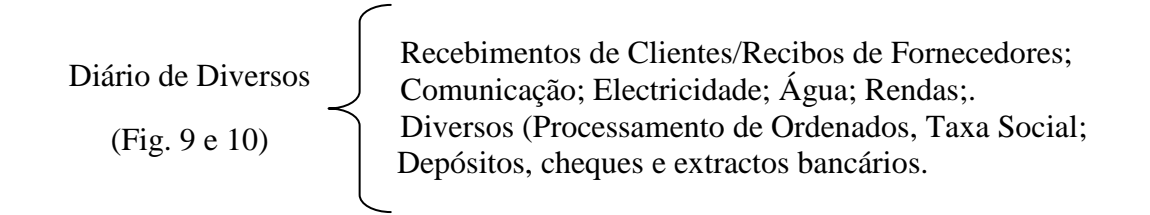

Para se dar inicio a qualquer tipo de registo, temos de ter em atenção quais os diários que abrimos, assim como o respectivo mês em que queremos registar os documentos. Para isso é necessário ter a máxima atenção para que não haja erros ao registar, caso contrário temos de recomeçar tudo de novo, após o erro ter sido reconhecido.

Em seguida ao registo do movimento, o sistema atribui a cada documento uma numeração, a que chamamos o número interno, que deve ser transcrito para o respectivo documento e segundo o método utilizado pela empresa deve ser com uma caneta de cor preta no canto superior direito para se diferenciar do lançamento efectuado manualmente no documento, a caneta vermelha.

Este método permite ao TOC saber quais os documentos já registados no sistema, assim como permite uma consulta rápida no caso de existir algum engano no registo do documento no sistema, bastando verificar o número interno do documento e a pasta de documentos a que diz respeito.

# **2.5 Outros trabalhos realizados durante o estágio**

Estagiar num gabinete de Contabilidade tem as suas vantagens, embora se tenha mais trabalho do que numa empresa, que apenas trata dos seus assuntos, num gabinete há sempre um leque variado de trabalhos para fazer de todo o tipo e ordem.

Embora o relatório e o estágio em si, diga respeito à parte contabilística, realizei com um enorme prazer, outro tipo de trabalhos que não estão directamente relacionados com a área, tais como:

#### **Segurança Social**

Acompanhamento do patrono, para tratar de processos de primeiro emprego, inscrições de trabalhadores e sócios gerentes nas empresas, preenchimento do formulário de Segurança Social para entrada de registo (inscrição). Assim, como na parte da tesouraria efectuar o pagamento da segurança social de trabalhadores independentes.

### **Repartição de Finanças**

Deslocação à Repartição de Finanças para efectuar o preenchimento e a entrega da declaração de inscrição no registo/inicio de actividade e outro tipo de declarações, no que diz respeito à tesouraria efectuar pagamentos de documentos emitidos pela repartição, como por exemplo IVA, IRC, etc. e também retenções na fonte IRS e imposto selo bem como a compra de impressos para eventualmente preencher.

### **Instituição Bancária**

Fiz esta deslocação frequentemente, para depósitos de numerário ou cheque relativamente a avenças pagas pelos clientes, como outro tipo de pagamentos, de Segurança Social de trabalhadores das empresas, seguros entre outros.

# **Capitulo 3: Controlo Interno**

O Controlo Interno é um processo efectuado pela Gestão e que tem como objectivo a prevenção e a detecção de erros, assim como ter uma maior precisão dos registos contabilísticos e a atempada preparação de informação financeira. Por mais pequenas que sejam as empresas todas devem possuir um Sistema de Controlo Interno nas suas operações contabilísticas.

Assim as práticas de controlo interno com as quais tive mais contacto foram as seguintes:

# **3.1 Reconciliação Bancária**

De acordo com o SNC, a conta 12 – depósitos à ordem deve seguir as seguintes recomendações (Rodrigues, 2009:387):

"*O sistema de controlo interno deve incluir os seguintes aspectos: (….)*

*c) Devem ser elaboradas reconciliações bancárias mensalmente; as diferenças devem ser analisadas e regularizadas; as reconciliações devem ser revistas e aprovadas por um superior hierárquico;"*

A prática de controlo interno referida na alínea c) é uma tarefa realizada mensalmente e consiste em comparar os movimentos realizados pelo banco onde constam as transacções bancárias realizadas pela empresa X através do extracto bancário, que é enviado pelo banco todos os meses, com os movimentos realizados pela empresa na sua contabilidade.

Assim para elaborar a reconciliação bancária temos de passar por várias fases:

1º O gabinete de contabilidade tem de ter na sua posse o extracto bancário e o extracto com os lançamentos registados pela contabilidade da empresa na mesma conta e referentes ao mesmo período de tempo;

2º Identificar os movimentos que são iguais nos dois extractos;

3º Depois de identificados os movimentos comuns nos dois extractos, identificar os movimentos que não se encontram em simultâneo nos dois extractos e proceder à sua reconciliação.

As diferenças mais comuns que nos podem aparecer são:

- Na empresa erros na digitação de valores ou troca de documentos entre as diversas contas das entidades bancárias.
- Na entidade bancária falta de desconto de cheques. Esta situação poderá acontecer quando a empresa emite cheques no final do mês e que estes só são descontados no mês seguinte, assim isto só vem a ser evidenciados no extracto bancário do mês seguinte.

Ao fim, de todas estas fases estamos assim em condições de elaborar a reconciliação bancária.

Em anexo apresenta-se uma Reconciliação Bancária (Anexo 11).

### **3.2 Conferência de Saldos Clientes e Fornecedores**

Esta prática de controlo interno tem como objectivo verificar se as facturas de fornecedores e clientes foram pagas, e se ambas as contas apresentam saldos idênticos, para isso temos de analisar os extractos de contas de clientes e fornecedores nas respectivas contas.

De acordo com o SNC, recomenda-se que (Rodrigues, 2009:387):

*"O sistema de controlo interno deve incluir os seguintes aspectos: (…) e) Deve proceder-se à circularização periódica, por exemplo, semestral, dos saldos de clientes e fornecedores".*

No programa WinContinSNC, os extractos podem ser visualizados directamente no ecrã, por conta e por intervalo de data desejado.
Para analisarmos a conta de clientes, temos de ter em conta que os débitos correspondem às facturas e os créditos aos recibos, e na conta de fornecedores os débitos correspondem aos recibos e notas de crédito bem como os créditos às facturas.

Se eventualmente e depois de analisado alguma factura não estiver dada como paga ou estar algum recibo que não corresponde à factura, teremos de recorrer à pasta dos diversos para conferir o documento em questão.

Em anexo encontra-se um extracto de cliente e fornecedor (Anexo 12).

### **3.3 Mapas de Depreciações e Amortizações**

O mapa de depreciações e amortizações é uma outra prática de controlo interno, onde nele consta todo o imobilizado da empresa e que serve para calcular as depreciações. Este documento descrimina todo o tipo de Activo Fixo, que se encontra dividido em: edifícios e outras construções; equipamento básico; equipamento de transporte; ferramentas e utensílios e equipamento administrativo.

De acordo com o SNC, art.º 21.º recomenda-se que (Rodrigues, 2009:434):

*"1- Os sujeitos passivos devem incluir, no processo de documentação fiscal previsto nos artigos 130º do Código do IRC e 129º do Código do IRS, os mapas de depreciações e amortizações de modelo oficial, apresentando separadamente:*

*Os elementos que entraram em funcionamento até 31 de Dezembro de 1988;*

*Os elementos que entraram em funcionamento a partir de 1 de Janeiro de 1989;*

*Os elementos que foram objecto de reavaliação ao abrigo de diploma de carácter fiscal.*

*2- Os mapas a que se refere o número anterior devem ser preenchidos de acordo com a codificação expressa nas tabelas anexas ao presente decreto regulamentar, e que dele fazem parte integrante.*

*3- A contabilização organizada nos termos do artigo 123º do Código do IRC e do artigo 117º do Código do IRS deve permitir o controlo dos valores constantes dos mapas referidos no n.º 1 em conformidade com o disposto no presente decreto regulamentar e na demais legislação aplicável."*

Estes mapas são criados pelo programa informático (ImobContiSNC) automaticamente, mas para isso deve-se introduzir vários dados tais como: o código de acordo com a tabela anexa ao Decreto Regulamentar nº 25/2009, de 14 de Setembro e a respectiva taxa, o tipo de activo (fixo tangível ou intangível), o ano de aquisição do bem, número de anos de utilidade e valor de aquisição que se encontram no balancete analítico de Dezembro. Depois de introduzidos todos estes dados, o programa encarrega-se de efectuar os restantes cálculos automaticamente.

Seguidamente passam-se os valores das depreciações e amortizações acumuladas para a coluna de depreciações e amortizações de exercícios anteriores, estas nunca podem ser superiores aos valores do exercício. Quando estes valores forem iguais é porque o bem está totalmente amortizado.

O valor dos Activos Fixos Tangíveis a incluir no balanço é o Valor de Aquisição (-) as Amortização Acumuladas.

A contabilização das depreciações movimenta as seguintes contas:

Deve-se debitar a conta 64 – Gastos de depreciação e de amortização (com as respectivas subcontas) pelas depreciações e amortização do período por contrapartida da conta 42 - Propriedades de investimento, 43 – Activos Fixos Tangíveis e 44 – Activos Intangíveis, conforme o caso.

Em anexo apresenta-se um exemplo de um mapa de depreciações (Anexo13).

# **Capitulo 4: Impostos**

# **4.1 Impostos Indirectos**

#### **4.1.1 Enquadramento**

O Imposto sobre o Valor Acrescentado (IVA) é um imposto indirecto sobre o consumo, plurifásico (incide sobre todas as fases do circuito económico, independentemente da sua extensão), proporcional e de pagamentos fraccionados. Segundo nº.1 do artigo 1.º do CIVA o IVA incide também sobre a generalidade das operações económicas efectuadas quer no interior do território nacional quer no exterior, nomeadamente:

- Transmissões de bens e prestações de serviços em território nacional, por um sujeito passivo agindo como tal;

- Operações intracomunitárias efectuadas no território nacional, tal como são definidas e reguladas no Regime do IVA nas Transacções Intracomunitárias. (Aditada pelo decretolei nº 290/92, de 28 de Dezembro).

- Importações de bens.

No que diz respeito aos sujeitos passivos deste imposto vêm regulados no artigo 2.º do CIVA, em que:

#### *"1- São sujeitos passivos de imposto:*

*a) As pessoas singulares ou colectivas que, de um modo independente e com carácter de habitualidade, exerçam actividades de produção, comércio ou prestação de serviços, incluindo as actividades extractivas, agrícolas e as das profissões livres, e, bem assim, as que do mesmo modo independente, pratiquem uma só operação tributável, desde que essa operação seja conexa com o exercício das referidas actividades, onde quer que este ocorra, ou quando, independentemente dessa conexão, tal operação preencha os pressupostos da incidência de IRS e de IRC.*

*As pessoas singulares ou colectivas referidas nesta alínea serão também sujeitos passivos do imposto pela aquisição de qualquer dos serviços indicados no n.º 8 do artigo 6º, nas condições nele previstas;…".* 

Assim, o IVA é calculado através da aplicação de três taxas:

Em Portugal continental, a partir do dia 1 de Julho de 2010, as taxas do imposto aumentaram um por cento, de acordo com o n.º 1 do artigo 18º do CIVA:

- Taxa reduzida para os bens essenciais de 6% (bens Lista I em anexo no CIRC),  $\bullet$ aplicada a importações, transmissões de bens e serviços;
- $\bullet$ Taxa intermédia de 13% (bens da Lista II em anexo no CIRC), aplicada a importações, transmissões de bens e serviços;
- Taxa normal de 21% para os restantes bens (aplicada para as restantes  $\bullet$ importações, transmissões de bens de prestações de serviços).

#### **4.1.2 Regimes de Tributação:**

Quanto ao Regime normal:

- *Regime normal mensal*: os clientes enquadrados neste regime são todos aqueles que no ano civil anterior, obtiveram um volume de negócios igual ou superior a 650.000,00 €, conforme na alínea a), do nº1 do artigo 41° do CIVA.
- $\rightarrow$  *Regime normal trimestral*: os clientes abrangidos por este regime são todos aqueles que no ano civil anterior, obtiveram um volume de negócios inferior a 650.000,00  $\epsilon$ , conforme a alínea b), do n°1 do artigo 41° do CIVA.

#### Quanto ao Regime especial:

*Regime Especial de isenção*: estão abrangidos neste regime, segundo o nº.1 do artigo 53º do CIVA todos os sujeitos passivos que não possuindo contabilidade organizada nem tendo efectuado operações de importação, exportação ou actividades conexas e não tenham atingido no ano civil anterior, um volume de negócios superior a 10.000 €. Segundo o nº.2 deste mesmo artigo 2º, serão ainda isentos do imposto os sujeitos passivos com um volume de negócios superior a 10.000 €, mas inferior a 12.500 € que, se tributados, preencheriam as condições

de inclusão no regime dos pequenos retalhistas. Os sujeitos passivos que beneficiem deste regime estão excluídos do direito à dedução, e são obrigados ao cumprimento do artigo 58º do CIVA.

- $\rightarrow$  *Regime especial dos pequenos retalhistas*: segundo o n<sup>o</sup>1 do artigo 60<sup>o</sup> do CIVA, estão sujeitos a este regime os retalhistas que sejam pessoas singulares, não possuam nem sejam obrigados a possuir contabilidade organizada para efeitos de IRS e não tenham tido no ano civil anterior um volume de compras superior a 50.000€, para apurar o imposto devido ao Estado aplicarão o coeficiente de 25% ao valor do imposto suportado nas aquisições de bens destinados a vendas sem transformação
- $\rightarrow$  Segundo o nº.6 do art.º 60° do CIVA consideram-se retalhistas, cujo volume de compras de bens destinados a venda sem transformação atinja pelo menos 90% do volume de compras.

Os retalhistas que pratiquem operações de importação ou exportação ou actividades com elas conexas, operações intracomunitárias referidas na aliena c) do n.º 1 do artigo 1.º ou prestações de serviços não isentas de valor anual superior a 250.00 € não poderão beneficiar do regime especial disposto no n.º 8 do art.º 60 do CIVA.

#### **4.1.3 Apuramento do IVA**

Depois de ordenados, classificados e lançados os documentos segue-se assim a fase do apuramento do IVA mensal ou trimestralmente dependendo da situação tributária da empresa.

Assim, o apuramento é feito automaticamente pelo programa de contabilidade "WinContinSNC", contudo antes de se proceder ao envio da declaração do IVA deverse-á conferir manualmente, utilizando o balancete analítico, do mês ou trimestre. Esta tarefa consiste em confrontar os valores de base com os correspondentes valores do IVA, para verificar se o apuramento do IVA está certo, ou se existem correcções a efectuar. Por exemplo, o valor base da conta 311112 multiplicado por 21%, deve coincidir com conta do IVA (21%) e confirmar se os valores coincidem. Contudo, é importante salientar que desde da conta 2431 – IVA suportado até à conta 2435 – IVA apuramento, inclusive deverão ficar saldadas no fim de cada período do imposto, o valor final destas virá representado na conta 2436 – IVA a pagar se o saldo for favorável ao Estado ou na conta 2437 – IVA a recuperar, se o saldo for favorável a empresa.

Uma vez feito o apuramento do IVA poderá verificar-se:

IVA apuramento > 0 então, poderá concluir-se que a empresa tem de entregar ao Estado imposto;

IVA apuramento < 0 então, poderá concluir-se que a empresa tem a recuperar imposto; IVA apuramento = 0 então, poderá concluir-se que a empresa nem paga nem recebe o imposto.

O apuramento do IVA é evidenciado na conta 2435 (IVA- Apuramento), que se destina a centralizar o IVA nas contas, 2432, 2433, 2434 e 2437 para que o saldo correspondente ao imposto a pagar ou a recuperar seja referente a um determinado período de imposto.

Após o apuramento do IVA, o saldo da conta 2435, transfere-se para:

- $\bullet$  2436 a crédito IVA a pagar;
- 2437 a débito IVA a recuperar.

Neste último caso, pode-se optar por reportar o imposto para o período seguinte ou pedir o reembolso pela totalidade ou não do respectivo crédito.

Esquematicamente temos:

#### **Esquema nº1**: Apuramento do IVA.

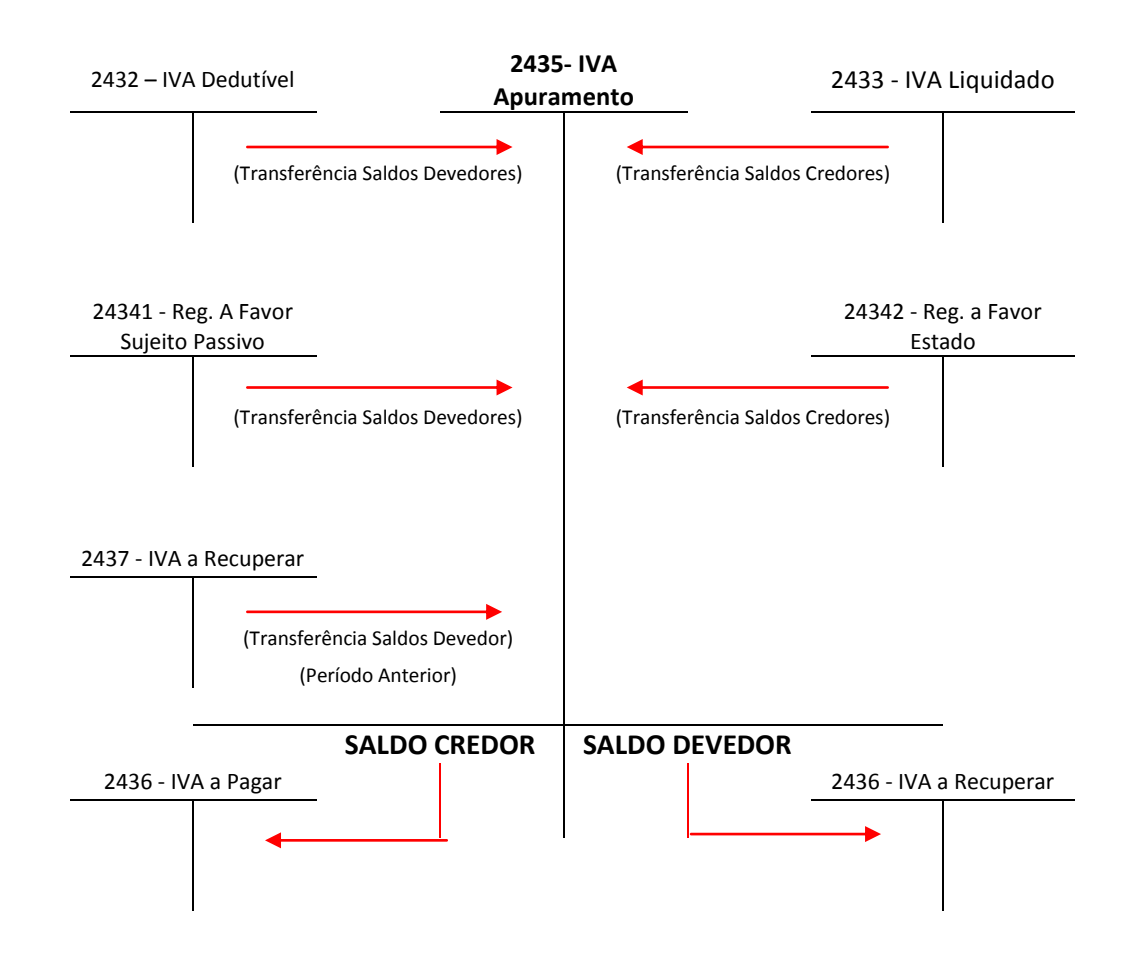

**Fonte:** Elaboração Própria.

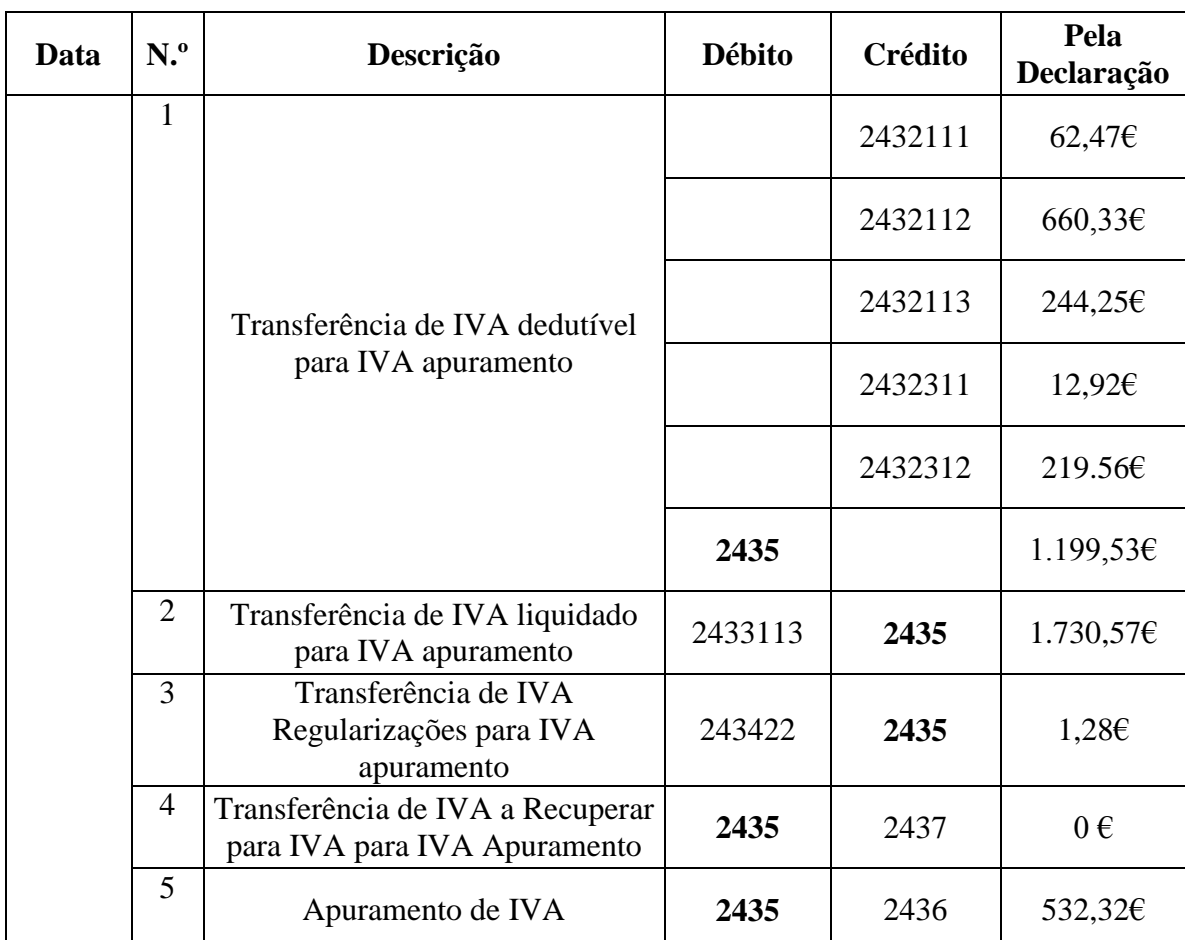

No que respeita ao apuramento do IVA, referente ao segundo trimestre de 2010, da empresa *Preto & Branco, Lda*., e com base nos valores que constam do balancete geral são obtidos os seguintes valores para o apuramento do IVA (Tabela 15).

**Tabela 15:** Contabilização de Apuramento de IVA. **Fonte:** Anexo 14.

Como se pode verificar, a empresa *Preto & Branco, Lda.*, no 2.º trimestre tem um imposto a pagar no valor de  $\epsilon$  532,32.

A declaração periódica do IVA é entregue via internet, mas antes de proceder ao seu envio, deve-se porém imprimir do programa de contabilidade "WinContin", o cálculo e a declaração periódica referente à empresa, declaração esta que se encontra em anexo, depois basta abrir o browser e seguir os seguintes passos:

1º Entrar no seguinte site [www.portaldasfinancas.gov.pt](http://www.portaldasfinancas.gov.pt/)

 $2^{\circ}$  Escolher Serviços  $\rightarrow$  Entregar  $\rightarrow$  Declarações  $\rightarrow$  IVA

- 3º Escolher declaração periódica (por TOC)
- 4º Introduzir NIF e a senha do TOC
- 5º Introduzir os dados nos respectivos campos a gravar
- 6º Validar e submeter a declaração
- 7º Imprimir comprovativo de entrega.

Em anexo apresenta-se a declaração periódica do IVA para impressão e para entrega aos serviços competentes (Anexo 14).

### **4.2 Impostos Directos: IRS e IRC.**

#### **4.2.1 IRS – Imposto sobre os Rendimentos das Pessoas Singulares**

Segundo o n.º 1 do artigo 1º do CIRS, o imposto sobre as pessoas singulares (IRS) é um imposto que incide sobre o valor anual dos rendimentos de diferentes categorias, depois de efectuadas as correspondentes deduções e abatimentos.

Este imposto está subdividido por várias categorias: Categoria A: rendimento do trabalho dependente, artigo 2º CIRS; Categoria B: rendimentos empresariais e profissionais, artigo 3º CIRS; Categoria E: rendimentos de capitais, artigo 5º CIRS; Categoria F: rendimentos prediais, artigo 8º CIRS; Categoria G: incrementos patrimoniais, artigo 9º CIRS; Categoria H: pensões, artigo 11º CIRS.

Embora o IRS incida sobre pessoas singulares, o nº. 2 do artigo 13º do CIRS estabelece que, no caso de haver agregado familiar, é este que constitui a base do englobamento dos rendimentos, que compete às pessoas incumbidas da respectiva direcção. Há, ainda que ter em consideração, o número de dependentes e o grau de deficiência para o cálculo deste imposto.

Quanto à determinação do IRS, este pode ser a pagar ou a recuperar:

Antes de mais, devem-se somar as despesas que se podem deduzir, podendo agrupa-las por grupos e só depois prosseguir. Então primeiramente temos que calcular o rendimento bruto de cada categoria e a este retirar as deduções específicas e, em alguns casos, benefícios fiscais (artigo 16º do Estatuto dos Benefícios Fiscais), deste modo obtemos o rendimento líquido. Ao somarmos o rendimento líquido de cada categoria encontraremos o rendimento líquido global. Se a este tirarmos os abatimentos (artigo 56º CIRS), obtemos o rendimento colectável. Seguidamente e tratando-se de sujeitos passivos casados e não separados judicialmente temos que lhes aplicar as taxas correspondentes ao rendimento colectável dividido por dois (n.º1 do artigo 69º do CIRS). Depois de multiplicada a taxa ao quociente do rendimento colectável temos que multiplicar por dois para obter a colecta do IRS (n.º 2 do artigo 69º do CIRS). De seguida vamos deduzir-lhe as deduções à colecta que se encontram no artigo 78º do CIRS e as retenções na fonte, obtendo assim o IRS a pagar ou a recuperar.

Esquematicamente temos:

**Esquema nº 2**: Cálculo do IRS a pagar ou a recuperar com dois titulares.

Rendimento líquido CAT A + Rendimento líquido CAT B

- + Rendimento líquido CAT E+ Rendimento líquido CAT F
- + Rendimento líquido CAT G + Rendimento líquido CAT H
- = **Rendimento líquido global**
- Abatimentos (artigo 56º CIRS)
- = **Rendimento colectável / 2**
- $= X * 2$
- = **Colecta**
- Deduções à colecta (artigo 78º CIRS)

- Retenções na fonte

#### = **IRS A PAGAR OU A RECUPERAR**

**Fonte:** Elaboração própria

No caso da "Preto & Branco, Lda.", o IRS incide sobre a categoria E- rendimentos de capitais, que se apresenta em anexo a declaração de retenções na fonte IRS/IRC e imposto selo (anexo 15).

#### Exemplo de algumas despesas dedutíveis:

- Com a educação, como por exemplo, livros, cadernos, propinas, despesas com o transporte, refeições feitas no refeitório da escola.

- Com a saúde, que possua uma taxa de IVA de 6%, 0% ou de 21% desde que acompanhado por uma receita médica.

- Com a habitação, isto é, despesas com juros e amortizações do crédito à habitação ou recibos de arrendamento.

- Com a informática, pois num agregado familiar se existir um dependente estudante é possível que adquira um computador, impressoras ou outro tipo de material este também pode deduzi-lo.

- Ente outras despesas como seguros de vida, seguros de acidentes pessoais e de saúde como por exemplo os PPR (Planos Poupança Reforma) e energias renováveis.

Contudo, é importante saber o tipo de declaração a preencher porque se for uma empresa com contabilidade organizada dever-se-á preencher o modelo 3 anexo C se por outro lado tiver uma contabilidade não organizada deve-se preencher o mesmo modelo mas o anexo B.

#### Prazo de entrega da declaração

De acordo com o artigo 60º do CIRS:

*"1-A declaração a que se refere n.º1 do artigo 57º:*

A declaração modelo 3 e anexos são devidamente preenchidos em conformidade com os passos acima enumerados e apresenta-se anualmente:

- *a) Em suporte papel:*
	- *i) Durante o mês de Março, quando os sujeitos passivos apenas hajam recebido ou tenham sido colocados à sua disposição rendimentos das categorias A e H;*

*ii) Durante o mês de Abril, nos restantes casos;*

*b) Por transmissão electrónica de dados:*

- *i) Durante o mês de Abril, quando os sujeitos passivos apenas hajam recebido ou tenham sido colocados à sua disposição rendimentos das categorias A e H;*
- *ii) Durante o mês de Maio, nos restantes casos."*

A declaração pode ser entregue em qualquer serviço de finanças, ou nos locais que vierem a ser fixados, pelo correio para o serviço de finanças ou direcção geral de finanças da área do domicílio fiscal do sujeito passivo e também por transmissão electrónica de dados através da página de internet, acedendo à mesma através do portal das finanças "serviços/entregar/declarações/IRS" depois coloca-se o número de contribuinte e a respectiva senha de acesso para poder aceder ao site e finalmente procede-se ao preenchimento da declaração.

# **4.2.2 IRC – Imposto sobre Rendimentos de pessoas Colectivas; Declaração de Rendimentos (modelo 22)**

Para o cálculo do imposto sobre o rendimento de pessoas colectivas (IRC) temos que ter por base a contabilidade, uma vez que esta evidencia com a veracidade necessária os resultados efectivamente apurados e dos quais se parte para a fixação do lucro tributável.

#### De acordo com o nº 1 do artigo 115º do CIRC:

*"as sociedades comerciais ou civis sob forma comercial, as cooperativas, as empresas públicas e as demais entidades que exerçam, a título principal, uma actividade comercial, industrial ou agrícola, com sede ou direcção efectiva em território português, bem como as entidades que, embora não tendo sede nem direcção efectiva naquele território, aí possuam estabelecimento estável, são obrigadas a dispor de contabilidade organizada nos termos da lei comercial e fiscal que, além dos requisitos indicados no n.º 3 do artigo 17.º, permita o controlo do lucro tributável".*

A determinação do IRC a pagar ou a recuperar trata-se de uma operação que pretende determinar o aumento que o património da sociedade sofre durante o exercício através do preenchimento da declaração Modelo 22 (para o exercício económico de 2009) e, para o calcular, parte-se da contabilidade, ou seja, rendimentos menos os gastos dão origem ao resultado líquido do exercício (é apurado pela contabilidade), e é com este que começamos por apurar o lucro tributável (**Quadro 7**) da declaração Modelo 22.

Ao lucro tributável vamos acrescer os gastos que não são considerados gastos fiscais e deduzir rendimentos que não são considerados proveitos fiscais para assim obtermos o lucro tributável, o apuramento da matéria colectável (**Quadro 9**) obtém-se pela dedução ao lucro tributável dos montantes correspondentes a prejuízos e benefícios fiscais. No entanto se existirem prejuízos ficais dedutíveis (artigo 47º do CIRC) até aos sete anos anteriores podem ser dedutíveis (mas um de cada vez)<sup>3</sup>.

Para o cálculo do imposto (**Quadro 10**) aplica-se a taxa (artigo 80º do CIRC) sobre a matéria colectável que normalmente é de 15% devido ao benefício da interioridade (explícito no quadro 08 no campo 245), obtêm-se assim a Colecta, à qual para se obter o imposto liquidado se terão que abater as deduções à colecta.<sup>4</sup>

Finalmente, abatendo o imposto liquidado as retenções na fonte e os pagamentos por conta obter-se-á o imposto a pagar ou a recuperar.

1

<sup>1 -</sup> As taxas do imposto, com excepção dos casos previstos nos n.os 4 e seguintes, são as constantes da tabela seguinte:

| Matéria colectável (em euros)                               | Taxas<br>(em percentagens) |
|-------------------------------------------------------------|----------------------------|
| Superior a $12,500, \ldots, \ldots, \ldots, \ldots, \ldots$ | 12.:                       |

<sup>2 -</sup> O quantitativo da matéria colectável, quando superior a €12 500, é dividido em duas partes: uma, igual ao limite do 1.º escalão, à qual se aplica a taxa correspondente; outra, igual ao excedente, a que se aplica a taxa do escalão superior.

<sup>3</sup> Redacção para o exercício económico de 2010 (CIRC) e aplicação do SNC:

**Artigo 52.º Dedução de prejuízos fiscais :** 1 - Os prejuízos fiscais apurados em determinado exercício, nos termos das disposições anteriores, são deduzidos aos lucros tributáveis, havendo-os, de um ou mais dos quatro exercícios posteriores. *(Redacção dada pelo art.º 89.º da Lei n.º 3-B/2010, de 28 de Abril)*

<sup>4</sup> Redacção para o exercício económico de 2010 (CIRC)e aplicação do SNC:

**Artigo 87.º Taxas** 

**Esquema nº 3:** Diagrama de Tributação.

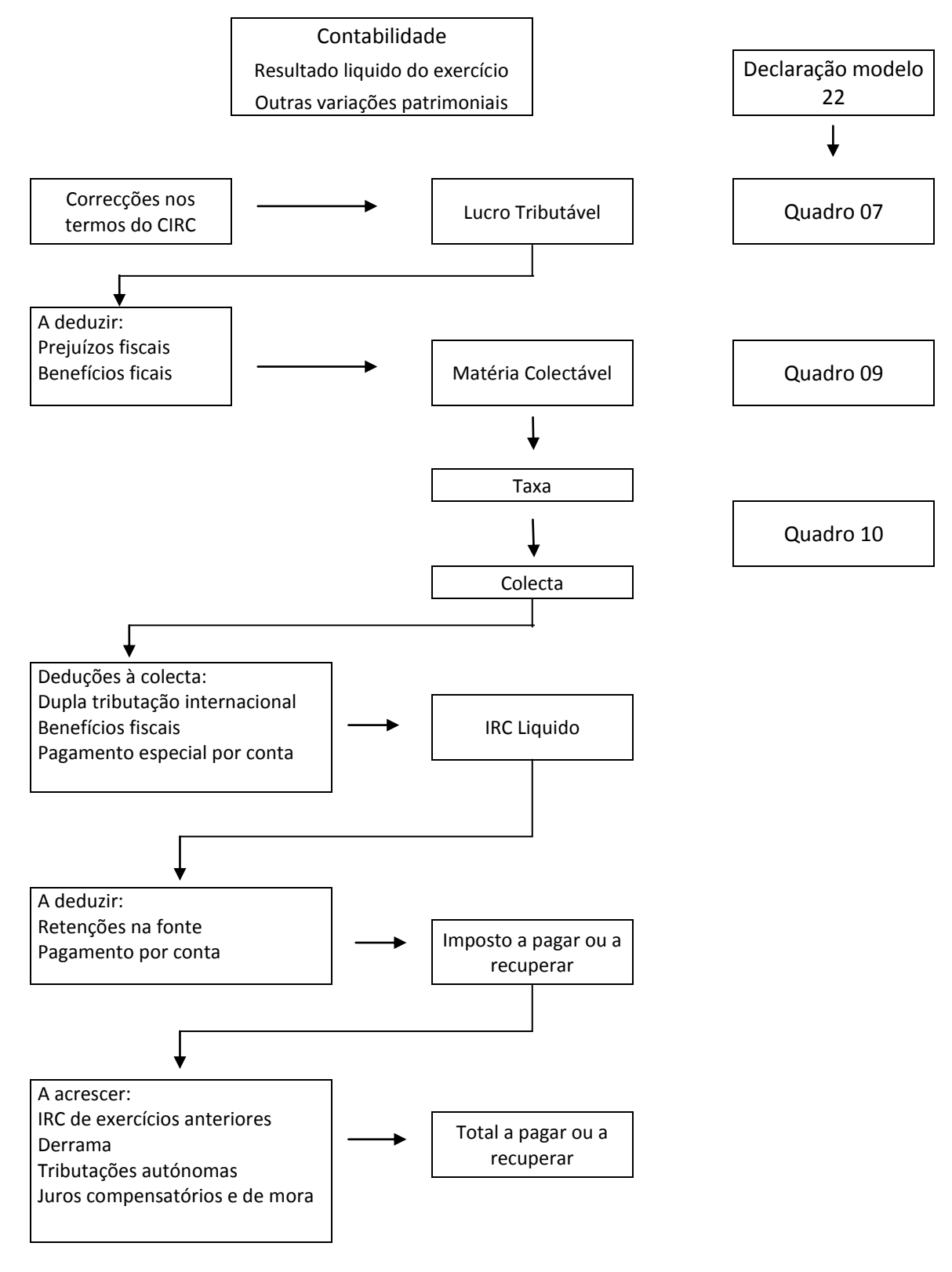

**Fonte:** Elaboração própria.

Em anexo apresenta-se a Modelo 22 (anexo 16).

#### **4.2.3. Pagamento por Conta e Pagamento Especial por Conta**

#### **Pagamento por Conta (PC)**

De acordo com o, as entidades que exerçam, a título principal, actividade de natureza comercial, industrial ou agrícola, bem como as não residentes com estabelecimento estável em território português, devem proceder ao pagamento do imposto.

Nos termos da alínea a) do nº1 do artigo 104.º do CIRC temos os seguintes prazos (redacção aplicável ao SNC):

a) Em três pagamentos por conta, com vencimento nos meses de Julho, Setembro e 15 de Dezembro do próprio ano a que respeita o lucro tributável ou, nos casos dos n.º 2 e 3 do artigo 8.º, no 7.º, 9.º e no dia 15 do 12.º mês do respectivo período de tributação;

b) Até ao último dia útil do prazo fixado para o envio ou apresentação da declaração periódica de rendimentos, pela diferença que existir entre o imposto total aí calculado e as importâncias entregues por conta;

c) Até ao dia da apresentação da declaração de substituição a que se refere o artigo 112.º pela diferença que existir entre o imposto total aí calculado e as importâncias já pagas.

Quanto a forma de cálculo desse pagamento, vamos seguir-nos pelo artigo 105º do CIRC.

O nº1 do artigo 105º do CIRC diz que, os pagamentos por conta são calculados com base no imposto liquidado nos termos do n.º 1 do artigo 90º relativamente ao exercício imediatamente anterior àquele em que se devam efectuar esses pagamentos, segundo o nº2 deste mesmo artigo, os pagamentos por conta dos contribuintes cujo volume de negócios do exercício imediatamente anterior àquele em que se devam efectuar esses pagamentos seja igual ou inferior a € 498 797,90 correspondem a 70% do montante do imposto referido no número anterior, repartido por três montantes iguais, arredondados, por excesso, para euros. De acordo com o nº3 do artigo 105º do CIRC os pagamentos por conta dos contribuintes cujo volume de negócios do exercício imediatamente anterior àquele em que se devam efectuar esses pagamento seja superior a  $\epsilon$  498 797,90 correspondem a 90% do montante do imposto referido no n.º 1, repartido por três montantes iguais, arredondados, por excesso, para euros.

Exemplo de cálculo do PC (sem informação anexada):

VN <498.797,90€, então:  $PC= 4.816,96 \in 70\% = 3.371,87 \in$  $\Rightarrow$  3.371,87€/3= 1.123,96€ Se, por outro lado: VN > 498.797,90€, então: PC=  $567.321,70 \in 90\% = 510.589,53 \in$  $\Rightarrow$  510.589.53€/3= 170.196.51€

#### **Pagamento Especial por Conta (PEC)**

De acordo com o n.º 1 do art.º 106, segundo o nº1 do artigo 98º do CIRC**,** sem prejuízo do disposto na alínea a) do n.º 1 do artigo 104.º, os sujeitos passivos aí mencionados, excepto os abrangidos pelo regime simplificado previsto no artigo 53.º, ficam sujeitos a um pagamento especial por conta, a efectuar durante o mês de Março ou, em duas prestações, durante os meses de Março e Outubro do ano a que respeita ou, no caso de adoptarem um período de tributação não coincidente com o ano civil, no 3.º mês e no 10.º mês do período de tributação respectivo (redacção aplicável ao SNC):

O nº2 deste mesmo artigo diz que, o montante do pagamento especial por conta é igual a 1% do volume de negócios relativo ao período de tributação anterior, com o limite mínimo de 1000€, e, quando superior, será igual a este limite acrescido de 20% da parte excedente, com o limite máximo de 70.000€, ainda de acordo com nº 3, ao montante apurado nos termos do número anterior deduzir-se-ão os pagamentos por conta efectuados no exercício anterior.

O modelo P1 do pagamento especial por conta é igual ao modelo P1 do pagamento por conta, a única diferença está no local onde se marca a cruz, neste caso coloca-se uma cruz no pagamento especial por conta.

Exemplo de cálculo do PEC (sem informação anexada):  $PCn-1 = 900 \in$ Volume de Negócios (VN) =  $518.541,90 \text{E}$ O limite mínimo é de 1000€ e o máximo de 70.000€.

Então temos:

518541,90€ \* 1% = 5185,42€ (> 1000€)

Quando o limite mínimo é excedido:  $1000\epsilon + 20\% = 1000\epsilon + 837,08\epsilon(5185,42\epsilon - 1000\epsilon * 20\%) = 1.837,08\epsilon$ 1.837,08€ - 900€ = 937,08€.

Em anexo apresenta-se um exemplo de pagamento de IRC – Modelo P1, PEC e PC (Anexo 17).

# **Capítulo 5: Operações de fim de Exercício e Declarações Fiscais**

# **5.1 Preparação do encerramento do exercício**

O encerramento de contas do exercício é efectuado automaticamente pelo programa "WinContinSNC", em POC porque o SNC só entrou em vigor em 1 de Janeiro do presente ano e devido a este facto o processo de encerramento vai ter de ser feito em POC. Este é realizado em duas fases distintas, a primeira corresponde aos lançamentos de regularização (mês 13) e a segunda fase diz respeito ao Apuramento de Resultados (mês 14).

Nota: o número de meses a que me refiro (mês 13 e mês 14) são os que dizem respeito ao programa informático.

**Figura nº10:** Encerramento do exercício**.**

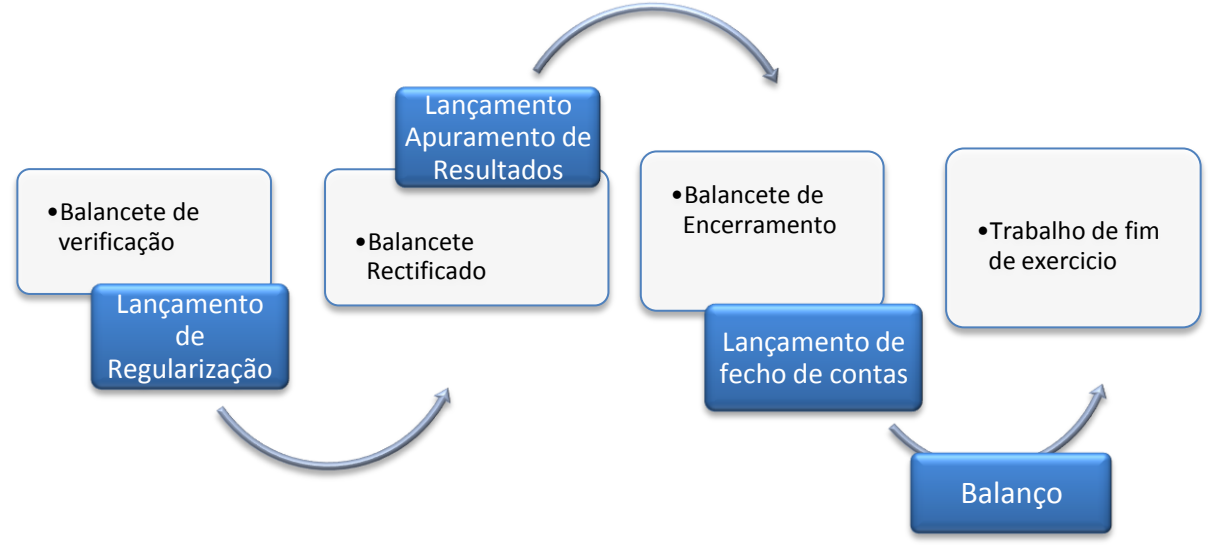

**Fonte:** Elaboração própria.

A primeira fase diz respeito aos lançamentos de regularização (mês 13), de correcção e de preparação para o encerramento do ano. Nesta fase efectua-se mais frequentemente as seguintes regularizações de contas<sup>5</sup>:

#### **Da conta 27 – Acréscimos e Diferimentos**

Quer no que respeita a seguros cuja parte é custo de 2009 e o resto gasto de 2010, como no que respeita às correcções a efectuar ao processamento de férias e respectivos subsídios do ano 2009 que é considerado custo, mas é só no ano 2010 é que são "gozadas" logo é um gasto deste ano, em termos de lançamento na contabilidade debitamos as contas 64 – Custos com o Pessoal e por contrapartida creditamos a conta 27 – Acréscimos de Custos pelo valor bruto da remuneração e respectivos encargos com a Segurança Social. <sup>6</sup>

#### **Amortizações do Exercício**

A depreciação do imobilizado, embora seja um processo contínuo, é realizado anualmente, já que o seu registo diário não seria prático nem vantajoso para a empresa, basta inserir dados e este é feito automaticamente pelo programa "WinImob". Assim, essa perda de valor do imobilizado constitui um custo para a empresa pelo qual se debita a conta 66 – Amortizações do Exercício e em contrapartida credita-se a conta de rectificação do activo, a conta 48 – Amortizações Acumuladas.<sup>7</sup>

### **Transferência de compras para existências e lançamento de existências finais e CMVMC**

A movimentação das contas de inventários visa:

Conhecer o valor das existências que a empresa possuí (inventário);

**.** 

<sup>5</sup> No exercício económico de 2009, ainda foram utilizadas as contas do POC.

<sup>&</sup>lt;sup>6</sup> Contabilização segundo o POC.

<sup>7</sup> Contabilização segundo o POC.

- Determinar o gasto das existências que a empresa vendeu num determinado período;
- Apurar o resultado que a empresa obteve com a transacção dos inventários.

Estes objectivos podem ser alcançados utilizado um dos dois tipos de sistema de inventários:

**Sistema de Inventário Permanente (SIP):** fornece, em qualquer momento, o valor dos inventários em armazém e, consequentemente, o resultado obtido nas vendas ou na produção.

**Sistema de Inventário Intermitente (SII):** limita o conhecimento do resultado obtido nas vendas a uma inventariação física dos stocks em armazém, a qual é realizada periodicamente (sempre que seja necessário apurar resultados).

Na empresa *Preto & Branco, Lda*.*,* o sistema de inventário utilizado é o Sistema de Inventário Intermitente (SII). Neste sistema o saldo da conta Mercadorias – 32 corresponde à existência inicial, valor que não coincide com o valor das existências em armazém. É porém, imprescindível proceder ao inventário físico para determinar a existência final e o custo das matérias vendidas. No SII, as contas de regularização de existências só saldam no final do exercício e após a inventariação física, momento esse que se procederá ao registo.

Faz-se da seguinte forma:

312112…(a débito)/22111…(a crédito) - Contabilização normal durante o ano (excluí a conta de IVA, nesta demonstração)

32/ 312112 – Em 31/12/N procede-se à transferência da conta compras para existências, no entanto a conta 32 tem as compras e as existências iniciais a débito, então:

61/32 – Tem que se debitar a 61 (CMVMC) e creditar a 32 (Existências), assim fica só com as existências finais e a conta 31 tem de ser saldada.

Nota: O CMVMC (conta 61) = existências iniciais + compras  $+/-$  regularizações – existências finais.

#### **5.2 Apuramento de Resultados**

Os lançamentos de apuramento de resultados têm por finalidade transferir para as contas principais os saldos evidenciados pelas contas subsidiárias, com vista à determinação dos resultados líquidos da empresa.

As contas subsidiárias referidas para o apuramento de resultados são as que pertencem à classe de custos e proveitos, ou seja, à classe 6 e 7, daí os lançamentos de apuramento de resultados poderem atingir dois objectivos: (Anexo 18)

- 1) Agrupar nas contas principais os factores positivos e negativos do resultado;
- 2) Fechar as contas de custos e proveitos, visto que estas ficam com saldo nulo após a transferência dos seus valores para a conta principal.

Após feitas todas as regularizações de contas, é emitido um balancete de regularizações. Seguidamente procede-se ao Apuramento de Resultados (mês 14), apurando desta forma os seguintes resultados integrados na contabilidade, isto é a transferência da conta custos (6) e ganhos (7) para a Resultados Líquidos (8):

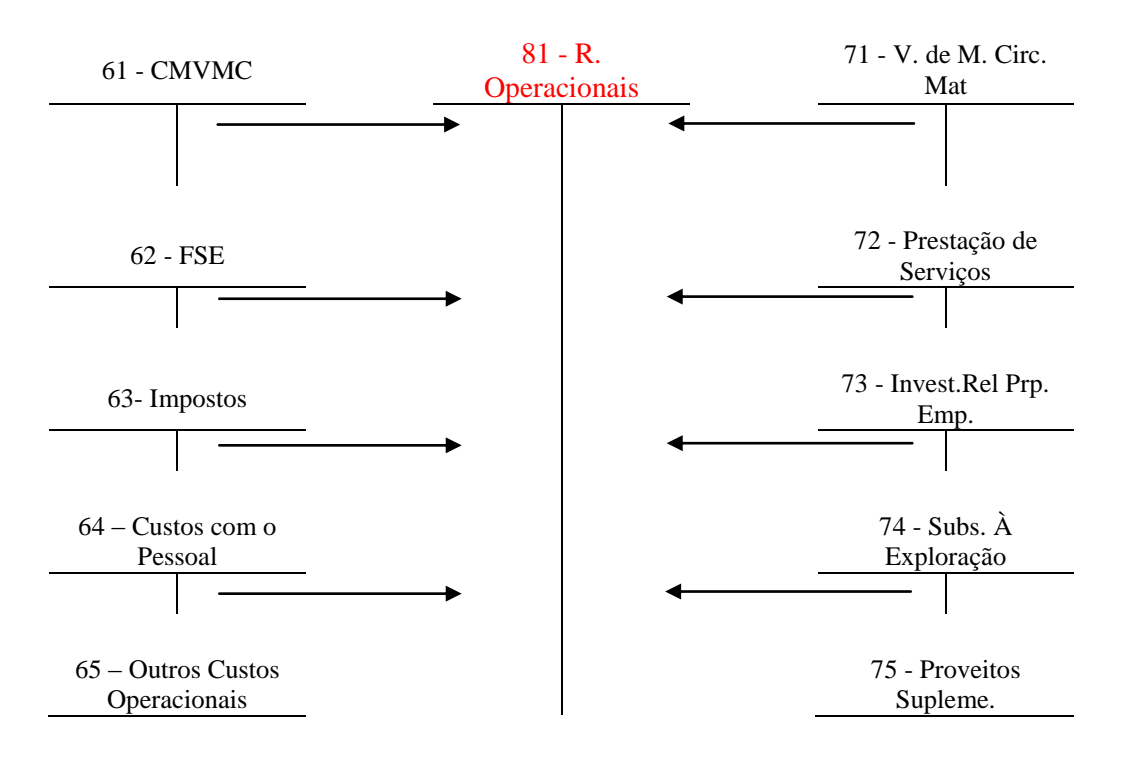

**Esquema nº 4**: Apuramento de Resultados (com plano de contas do POC).

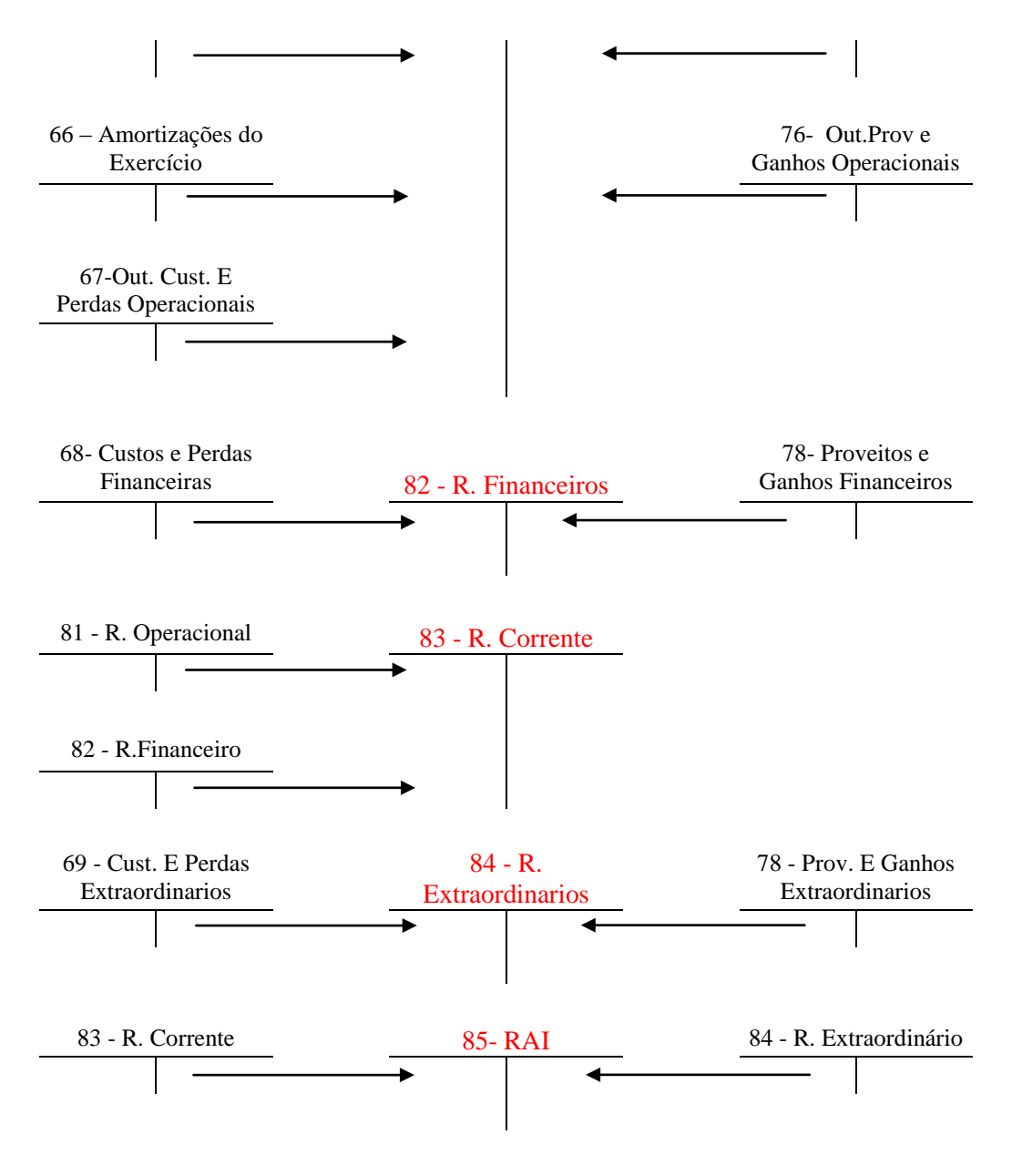

**Fonte:** Elaboração Própria.

Relativamente e tendo em conta o esquema n.º 3 anteriormente mencionado, procede-se ao Apuramento de Resultados da empresa Preto & Branco, Lda.

#### **Apuramento do Resultado Operacional (conta 81)**

Esta conta reúne os saldos das contas de custos 61 à 67 (a crédito), os saldos das contas proveitos, 71 à 77 (a débito), bem como a variação da produção, para conta 81 – Resultados Operacionais (a débito e crédito).

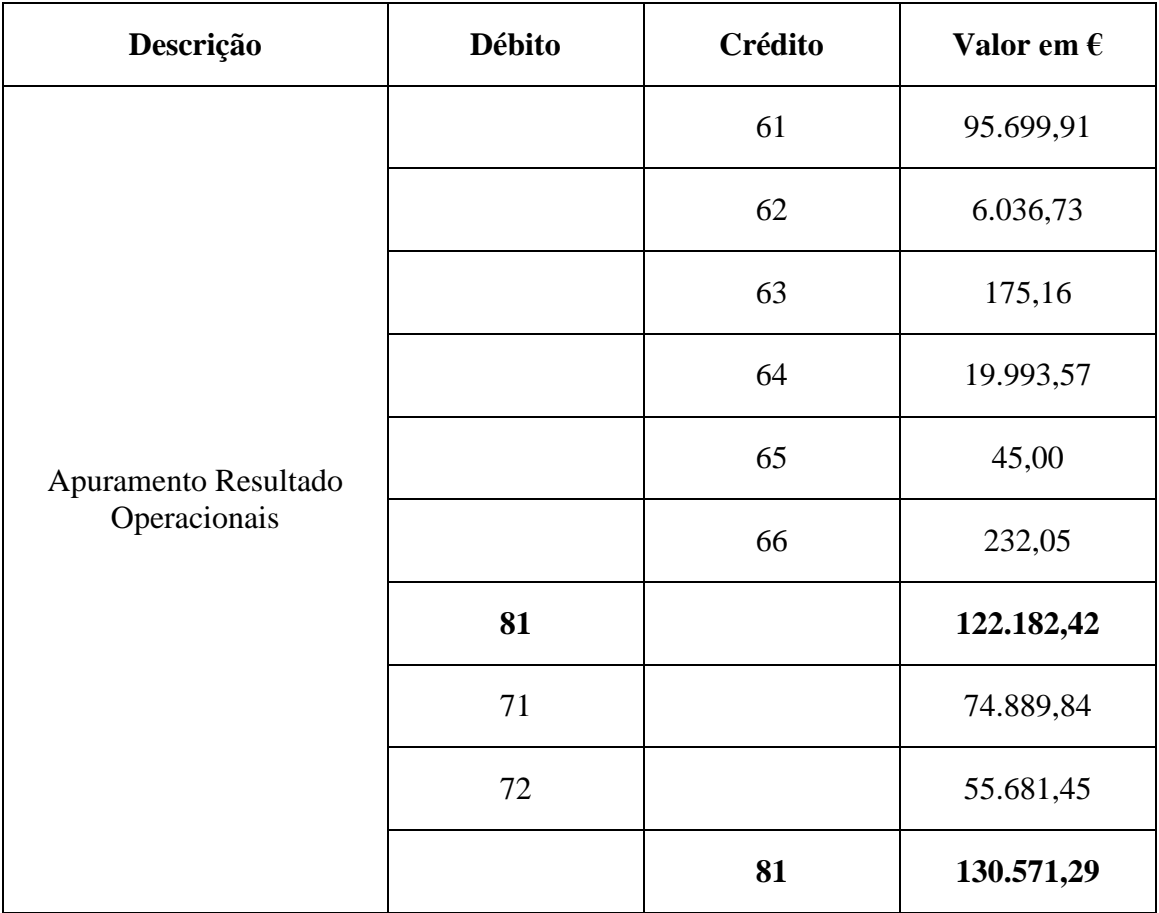

**Tabela 16:** Contabilização do Resultado Operacional. **Fonte:** Anexo 21

Assim, o apuramento do resultado operacional pode implicar:

- Se o saldo for devedor vai implicar ter um prejuízo Operacional
- Se o saldo for credor vai implicar ter um lucro Operacional

**A** *Preto & Branco, Lda."* **apresenta um Saldo Credor (conta 81) = 8.388,87 euros**

#### **Apuramento do Resultado Financeiro (conta 82)**

Esta conta recolhe os saldos das contas 68 (a crédito) e 78 (a débito) para o apuramento de resultados.

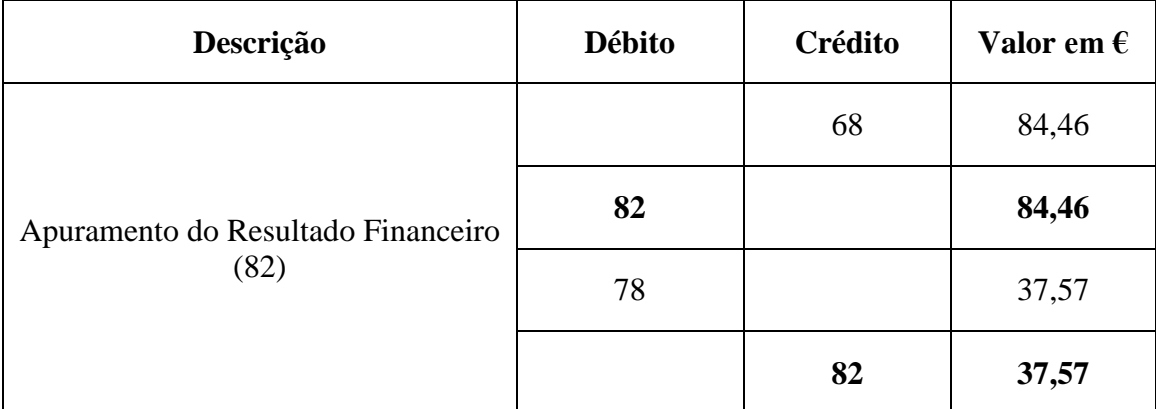

**Tabela 17:** Contabilização do resultado Financeiro. **Fonte:** Anexo 21.

Assim, o apuramento do resultado financeiro pode implicar:

- Se o saldo for devedor vai implicar ter um prejuízo Financeiro

- Se saldo for credor vai implicar ter um lucro Financeiro

#### **A** *Preto & Branco, Lda."* **apresenta um Saldo Devedor (conta 82) = 46,89 euros**

#### **Apuramento do Resultado Corrente (conta 83)**

O apuramento de resultado corrente é uma fase optativa, na medida em que o POC prevê a conta 83- Resultados Correntes, mas deixando a sua utilização ao critério da empresa.

Esta conta engloba os saldos das contas 81 e 82, para apuramento de resultados correntes.

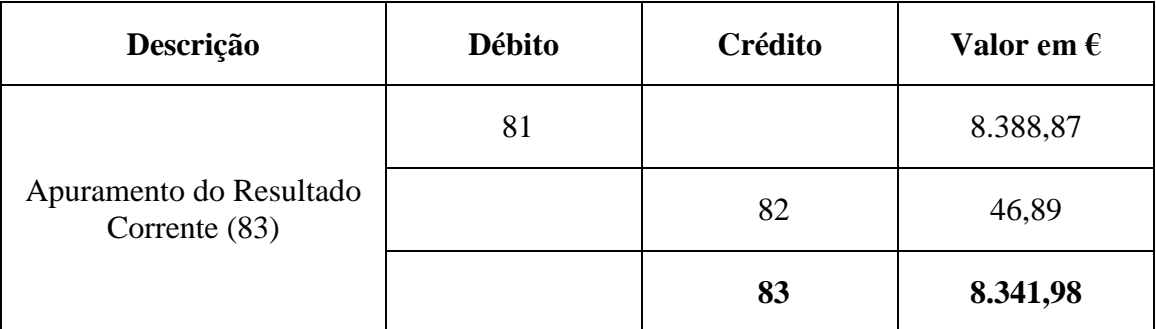

**Tabela 18:** Contabilização do Resultado Corrente. **Fonte:** Anexo 21

#### **A** *Preto & Branco, Lda."* **apresenta um Saldo Credor (conta 83) = 8.341,98 euros**

#### **Apuramento do Resultado extraordinários (conta 84)**

Esta conta engloba os saldos das contas 69 e 79, para apuramento de resultados extraordinários.

Assim, o apuramento do resultado extraordinário pode implicar:

- Se o saldo for devedor vai implicar ter um prejuízo Extraordinário.

- Se saldo for credor vai implicar ter um lucro Extraordinário.

No que diz respeito à *empresa Preto & Branco, Lda*, verifica-se pelo Balancete Razão (Líquidos/2009) a inexistência das contas 69 e 79.

#### **Resultado Antes de Imposto (conta 85)**

Esta conta agrupa os saldos das contas 83 e 84, ou então das contas 81,82 e 84 (a crédito), quando a conta 83 não é utilizada.

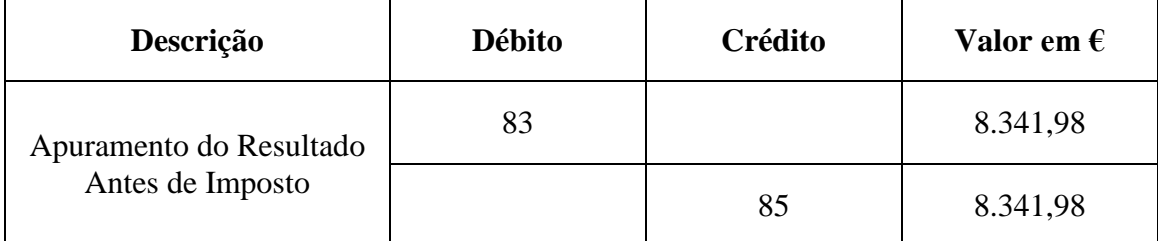

**Tabela 19:** Contabilização do Resultado Antes de Imposto. **Fonte:** Anexo 21

Assim, o apuramento do resultado antes de imposto pode implicar:

- Se o saldo for devedor vai implicar ter um prejuízo Antes de imposto

- Se saldo for credor vai implicar ter um lucro Antes de Imposto

**A** *Preto & Branco, Lda."* **Apresenta um Saldo Credor (conta 85) = 8.341,98 euros**

#### **Imposto sobre o Rendimento do Exercício (conta 86)**  $\bullet$

Nesta conta, encontra-se a quantia estimada para o imposto. O cálculo faz-se tomando o Resultado Antes de Imposto, e a este acresce-se e deduz-se o valor das correcções fiscais. Seguidamente, é aplicada a taxa de imposto ao resultado obtido e ao qual também se acresce a taxa de Derrama e respectivas Tributações Autónomas.

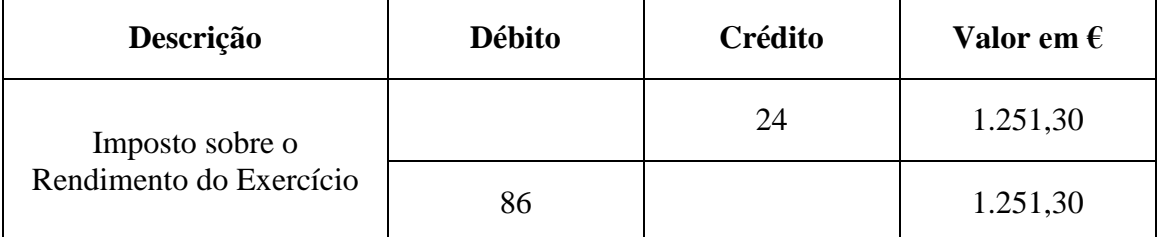

**Tabela 20:** Contabilização do Imposto sobre o Rendimento do Exercício. **Fonte:** Anexo 21

#### Estimativa do Imposto:

RAI \* Taxa de IRC (resultante do art.º 81 CIRC)<sup>8</sup>.

 $8.341,98 * 15\% = 1.251,30$ 

#### **Apuramento do Imposto sobre o Rendimento**

Matéria Colectável = RLE +/- Variações Patrimoniais +/- Correcções +/- Benefícios

#### **Resultado Liquido do Exercício (conta 88)**

Esta conta recolhe o saldo das contas anteriores e tem duas fases distintas de movimentos:

- 1) Transferência de saldos das contas anteriores para o apuramento de resultado líquido do exercício económico;
- 2) Transferência, no exercício económico seguinte, do saldo desta conta para a  $\text{const}$  59 – Resultados Transitados<sup>9</sup>.

Após estas transferências, todas as contas serão saldadas, excepto a conta 88 que se encontra líquida de tributação.

 $\overline{a}$ 

<sup>8</sup> Redacção do CIRC anterior à aplicação do SNC.

<sup>&</sup>lt;sup>9</sup> Em conformidade com o deliberado pelos sócios na aprovação de contas.

Após efectuar os lançamentos de apuramento de resultados é emitido o balancete de encerramento. A última operação de fecho de cada exercício é verificar se a conta 6 (custos) e 7 (proveitos) se encontram saldadas.

A conta de Resultados Líquidos do exercício, representa no balanço o valor do lucro (C>D) ou prejuízo (D>C) verificado no exercício. A extensão ou valor desta conta é fundamental para a determinação da rendibilidade das empresas. Mas para os gestores, é fundamental conhecer os factores que influenciaram essa rendibilidade, facto este que será possível com o conhecimento de informações detalhadas sobre a natureza os custos e proveitos, perdas e ganhos ocorridos no exercício económico.

Em POC, a conta de Resultados Líquidos do exercício é desdobrada na Conta de Resultados Operacionais – 81, Resultados financeiros – 82, Resultados Correntes – 83, Resultados Extraordinários – 84 e Resultado Antes de Imposto – 85.

Após o apuramento, imprime-se o balancete de encerramento da empresa para a elaboração do Balanço e Demonstração de Resultados. Com este procedimento encerram-se as contas que apresentem saldo. As contas 6, 7 e 8 (excepto a conta 88 – Resultados Líquidos) já se encontram saldadas após os lançamentos de apuramento de resultados.

Resultado Liquido:

 $=$  RAI – IRC

8.341,98 - 1.251,30= 7.090,68

**Conclui-se que o Resultado Líquido da empresa Preto & Branco, Lda., no final de exercício do ano 2009 é de € 7.090,68.** 

### **5.3 Demonstrações Financeiras**

As Demonstrações Financeiras são importantes na medida em que uma empresa, neste caso o gabinete de contabilidade, deve preparar, apresentar, submeter à fiscalização e divulgar no final do exercício económico. De seguida para melhor compreensão passo a dizer em que é que consistem as Demonstrações Financeiras.

#### **5.3.1 Balanço**

Trata-se de um documento estático (reportado a uma determinada data) que reflecte o património da empresa listando todos os valores dos activos e passivos. O Balanço revela a diferença entre os respectivos totais de forma a identificar o património líquido da empresa ou capital próprio.

O Activo contém os bens da empresa e os créditos sobre terceiros sendo este dividido em três partes essenciais: activo fixo tangível ou intangível (conta 43), circulante e acréscimos e diferimentos (conta 28).

Seguidamente tem-se o Passivo e Capital Próprio, em que o passivo regista dívidas da empresa para com terceiros a curto e médio longo prazo, acréscimos e diferimentos e provisões para riscos bem como encargos (esta quantia serve para fazer face a gastos imprevistos), contrariamente à função desempenhada do activo, no passivo a empresa passa a ser devedora.

A empresa apresenta um Capital Próprio de 28.092.09€ e as dividas que apresenta, são dívidas de curto prazo.

O Balanço da empresa apresenta-se no Anexo 19.

#### **5.3.2 Demonstração de Resultados**

Este documento indica como foram obtidos os resultados da empresa num determinado período. Contém, listados por natureza, os custos e perdas e os proveitos e ganhos gerados pela empresa num determinado exercício, assim o resultado obtido pela empresa em análise é aditado pela diferença entre o valor total dos custos e proveitos.

A demonstração de resultados permite obter vários indicadores que nos informam sobre qual poderá ser o equilíbrio financeiro, a prazo, da empresa. Entre esses indicadores estão:

**Margem bruta de exploração**, que é a diferença entre o valor da produção no período e o CMVMC, dá-nos logo de imediato a ideia e em termos absolutos do excedente que a empresa cria, é um bom indicador para uma primeira análise da viabilidade económica da empresa.

**Valor Acrescentado**, que representa assim a riqueza que a empresa gera num determinado período ou, de outro modo, a valorização que a empresa introduz nos bens ou serviços que produz, através da sua actividade.

**Cash Flow**, que são os meios financeiros que a empresa liberta na sua actividade durante um determinado período, o que corresponde à variação de dinheiro que ocorreria na empresa caso todos os recebimentos e pagamentos se efectuassem.

A Demonstração de Resultados apresenta-se no Anexo 20.

### **5.4 Relatório de Gestão**

Este documento é elaborado anualmente, após o encerramento das actividades do exercício. Este tem como objectivo dar uma breve ideia da evolução dos negócios e a situação da sociedade, a evolução da gestão no sector da actividade, as condições de mercado, investimentos, custos, proveitos, entre outros.

O Relatório de Gestão, das empresas que possuem a contabilidade no gabinete, é realizado com base no modelo fornecido pelo programa contabilístico, "WinContinSNC" (como é apresentado em anexo), cabendo ao TOC preencher, acrescentar e alterar apenas o que achar necessário.

O Relatório de Gestão apresenta-se no Anexo 24.

#### **5.5 Encerramento e Reabertura de Contas**

Para encerrar uma conta procede-se do seguinte modo:

- $\triangleright$  Creditam-te as contas com saldo devedor (contas do Activo);
- Debitam-se as contas com saldo credor (contas do Passivo e Capital Próprio).

O encerramento de contas é a última operação das operações fim de exercício. O exercício económico seguinte inicia-se com a reabertura das contas (contas do Balanço) e com a aplicação de resultados.

Os lançamentos de reabertura das contas são o inverso dos de encerramento:

- Debitam-se as contas com saldo devedor (contas do Activo);
- Creditam-se as contas com saldo credor (contas do Passivo e Capital Próprio).

### **5.6 Declaração Modelo 22**

A declaração modelo 22 é constituída pelos seguintes quadros (relativamente ao exercício económico de 2009):

- Período de Tributação
- Área da sede, direcção efectiva ou estabelecimento estável
- Identificação e caracterização do sujeito passivo
- Identificação do representante legal e do TOC
- 07- Apuramento do lucro tributável
- $\geq 08$  Regimes de isenção
- 09- Apuramento da matéria colectável
- $\geq 10$  Cálculo do imposto

O quadro 07 é preenchido **somente** pelas entidades que exerçam, a título principal, uma actividade de natureza comercial, industrial ou agrícola, bem como pelas entidades não residentes com estabelecimento estável, destina-se ao apuramento do lucro tributável e corresponderá ao Resultado Líquido do Exercício, apurado na contabilidade, o qual é demonstrado na declaração anual – Anexo A.

A entrega da declaração de rendimentos modelo 22 deve ser realizada anualmente até ao último dia útil do mês de Maio, em qualquer serviço de finanças, em suporte de papel ou magnético, ou enviada via Internet (artigo 112º nº1 do CIRC).

No gabinete D. Marrucho e M. Taborda, Lda., a declaração Modelo 22 é inicialmente preenchida manualmente, para evitar erros, e, posteriormente é submetida no *site* do Ministério das Finanças, utilizando a senha e o NIF correspondente a cada cliente.

#### **5.7 IES- Informação Empresarial Simplificada: Declaração Anual.**

Depois de entregue a declaração do Modelo 22 procede-se ao preenchimento da declaração anual, a chamada IES (Informação Empresarial Simplificada), em que o seu envio é feito através da internet, segundo a Portaria n.º499/2007 até ao último dia útil do mês de Julho.

A IES/DA consiste assim numa nova forma de entrega, por via electrónica e de forma totalmente desmaterializada de obrigações declarativas de natureza contabilística, fiscal e estatística, aplicável às sociedades e aos empresários em nome individual com contabilidade organizada. A IES/DA deve ser acompanhada por anexos, mas só são preenchidos os necessários conforme o tipo de empresa.

Tendo em conta as empresas que existem no gabinete, vou mencionar apenas os anexos que são mais usuais por estas mesmas empresas:

Folha de rosto  $\rightarrow$  declaração anual;

Anexo  $A \longrightarrow \text{IRC}$  – Informação Empresarial Simplificada (entidades residentes que exerçam a título principal, actividade comercial, industrial ou agrícola, entidades não residentes com estabelecimento estável e EIRL (estabelecimento individual de responsabilidade limitada)).

Anexo  $F \longrightarrow$  Benefícios Fiscais, como por exemplo, o benefício da interioridade.

Anexo G  $\rightarrow$  Regimes Especiais – sociedades de transparência fiscal, como por exemplo as sociedades de TOC´S.

Anexo  $L \longrightarrow IVA$  – elementos contabilísticos e fiscais, destina-se a substituir a anterior declaração Anual do IVA.

Anexo N → IVA – Regimes Especiais – combustíveis, bens em segunda mão, etc.

Anexo O  $\rightarrow$  IVA - Mapa Recapitulativo de Clientes (> a 25.000€/Ano).

Anexo P  $\longrightarrow$  IVA – Mapa Recapitulativo de Fornecedores (> a 25.000€/ Ano).

Anexo  $R \longrightarrow$  Informação sobre o(s) estabelecimentos da empresa.

Após todos os anexos estarem devidamente preenchidos, os respectivos formulários são entregues no Ministério das Finanças, num ponto de acesso único.

Passos para a entrega da IES/DA:

- 1. Aceder a [www.portaldasfinanças.gov.pt](http://www.portaldasfinan??as.gov.pt/)
- 2. Escolher serviços, entrega, IES/DA (TOC) e preencher a declaração directamente ou abrir e enviar o ficheiro correspondente previamente formatado de acordo com especificações legalmente estabelecidas.
- 3. Preencher os respectivos anexos.
- 4. Submeter electronicamente a IES e guardar a referência multibanco que é automaticamente gerada para permitir o pagamento do registo da prestação de contas.

# **Conclusão**

Após a realização de, aproximadamente, 420 horas de estágio, posso concluir que estas foram para mim muito gratificantes e enriquecedores na aprendizagem de mais conhecimentos contabilísticos, tendo saído privilegiada como estagiária a todos os níveis.

No decorrer do estágio, foram-me postos ao dispor os meios e os recursos necessários para que me sentisse o mais confortável possível no local de trabalho assim como no apoio prestado para desempenhar as tarefas que me eram incumbidas. O espaço era bastante acolhedor, mesmo que por vezes ocorria algum "stress" naquelas fases mais complicadas de cumprimento de prazos, o que é perfeitamente compreensível no mundo contabilístico. No entanto, esses acontecimentos em nada prejudicaram o desempenho das minhas funções.

Considero o estágio, uma peça fundamental para pôr em prática os conhecimentos adquiridos ao longo do ano lectivo, acho que este deveria ter maior duração, de forma a permitir a realização de um leque mais vasto de tarefas. O período de inicio do estágio nem sempre coincide com certas tarefas contabilísticas e fiscais, no entanto, posso dizer que independentemente do momento, foi sem dúvida uma mais-valia a minha presença no gabinete e a realização de todas as tarefas.

Relativamente à supervisão, sempre senti que existiu uma enorme confiança depositada em mim, em todas as tarefas que desempenhava, e de um modo incondicional uma excelente disponibilidade para o esclarecimento de qualquer dúvida, compreensão, paciência para expor e explicar quais os problemas do dia-a-dia e as suas razões. Todas estas e outras razões contribuíram para que conseguisse alcançar os meus objectivos a este nível.

Em suma, o estágio e a realização do presente relatório contribuíram de um modo muito significativo para a minha vida profissional futura, pois tive a possibilidade de vivenciar um ambiente de trabalho onde estiverem presentes as mais diversas situações típicas de um profissional de contabilidade, contribuindo assim para uma maior sede de aprender.

# **Referências Bibliográficas**

RODRIGUES, João (2009), SNC – Sistema de Normalização Contabilística. Porto Editora.

RODRIGUES, João (Novembro de 2001), POC - Plano Oficial de Contabilidade. Editora Rei dos Livros.

ROCHA, Isabel; VIEIRA, Duarte Filipe e Sociedade de Advogados, R.I. (2009), Código Comercial e Código das Sociedades Comerciais, Porto Editora.

[www.ctoc.pt](http://www.ctoc.pt/) [www.google.pt](http://www.google.pt/) [www.portaldasfinancas.gov.pt](http://www.portaldasfinancas.gov.pt/) [www.seg-social.pt](http://www.seg-social.pt/)

## **Índice de Anexos**

- Anexo 1: Contas do Plano Oficial de Contabilidade (POC).
- Anexo 2: Folha de caixa.
- Anexo 3: Factura de uma compra de mercadoria.
- Anexo 4: Factura de comunicação.
- Anexo 5: Factura de electricidade.
- Anexo 6: Factura da água.
- Anexo 7: Venda a Dinheiro de combustível.
- Anexo 8: Recibo de Arrendamento.
- Anexo 9: Pagamento da Segurança Social.
- Anexo 10: Processamento de ordenados dos Órgãos Sociais e Trabalhadores.
- Anexo 11: Reconciliação Bancária.
- Anexo 12: Conferência de saldos de clientes e fornecedores.
- Anexo 13: Mapa de depreciações.
- Anexo 14: Declaração e balancete geral do IVA.
- Anexo 15: Pagamento de IRS- Prediais.
- Anexo 16: IRC, Modelo 22.
- Anexo 17: Pagamento do PEC e PC.
- Anexo 18: Contas do Sistema de Normalização Contabilística (SNC).
- Anexo 19: Balanço.
- Anexo 20: Demonstração de Resultados.
- Anexo 21: Balancete Razão (Dezembro 2009)
- Anexo 22: Balancete Razão (Regularização/2009).
- Anexo 23: Balancete Razão (Líquidos/2009).
- Anexo 24: Relatório de Gestão.

# **Índice de ANEXOS**
**Anexo 1 – Contas do Sistema de Normalização Contabilística (SNC)**

**Anexo 2 – Folha de Caixa da Empresa** *Preto & Branco, Lda.*

#### **Anexo 3 – Factura de Compra de mercadorias**

# **Anexo 4 – Factura de Comunicação**

#### **Anexo 5 – Factura de electricidade**

**Anexo 6 – Factura da Água**

**Anexo 7 – Venda de combustível**

**Anexo 8 – Recibo de Arrendamento**

### **Anexo 9 – Pagamento da Segurança Social**

## **Anexo 10 – Processamento de Ordenados dos Órgãos Sociais e Trabalhadores**

**Anexo 11 – Reconciliação Bancária**

**Anexo 12 – Conferencia de saldos clientes e fornecedores**

**Anexo 13 – Mapas de depreciações**

**Anexo 14 – Declaração periódica do IVA** 

**Anexo 15 – Pagamento da Retenção na Fonte de IRS – Prediais**

**Anexo 16 – IRC – Modelo 22**

### **Anexo 17 – Pagamento do PEC e PC**

**Anexo 18 – Contas do Plano Oficial de Contabilidade (POC)**

**Anexo 19 – Balanço**

## **Anexo 20 – Demonstração de Resultados**

### **Anexo 21 – Balancete Razão (Dezembro/2009)**

**Anexo 22 – Balancete Razão (Regularizações/2009)**

### **Anexo 23 – Balancete Razão (Líquidos/2009)**

### **Anexo 24 – Relatório de Gestão**

# Índice

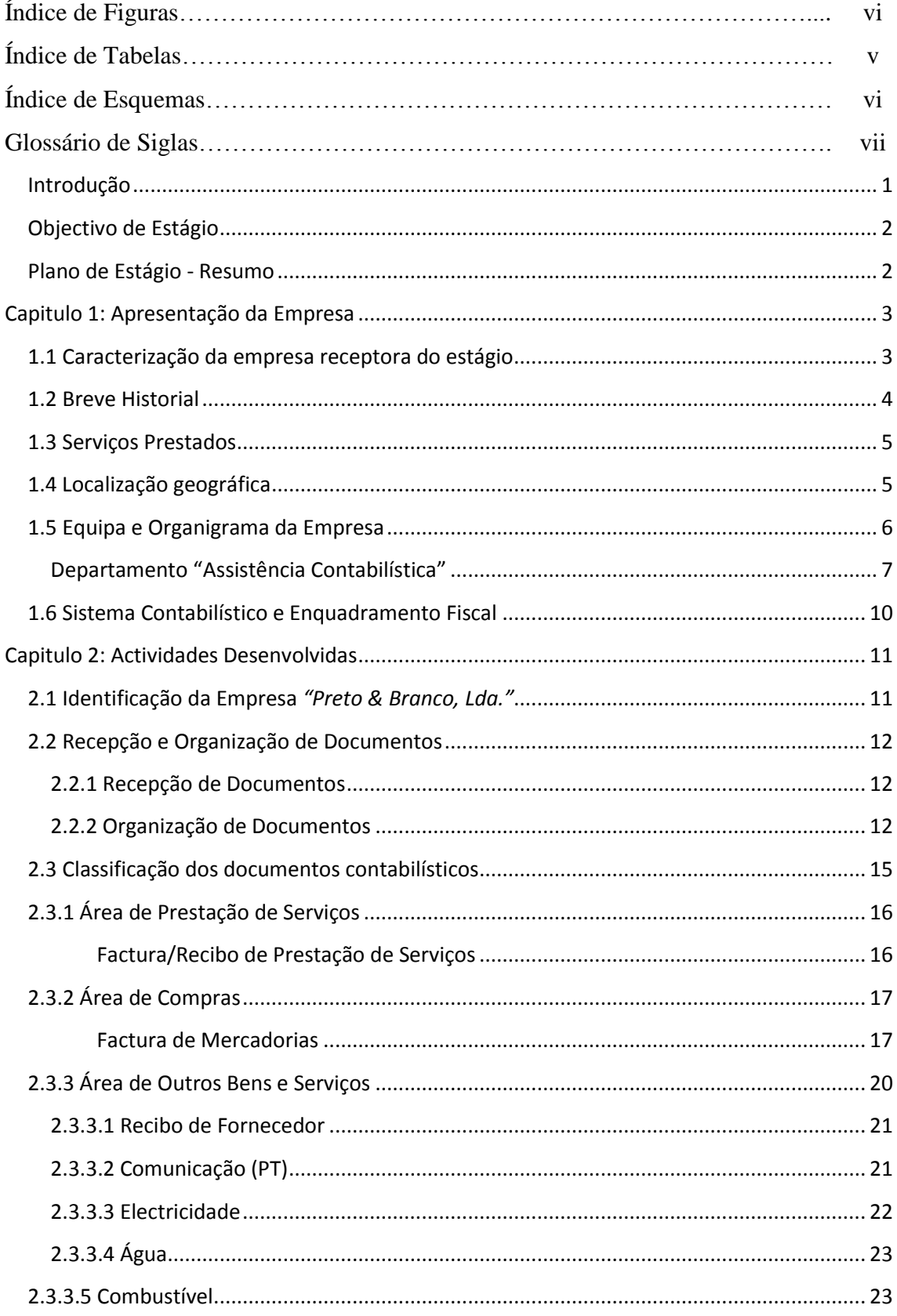

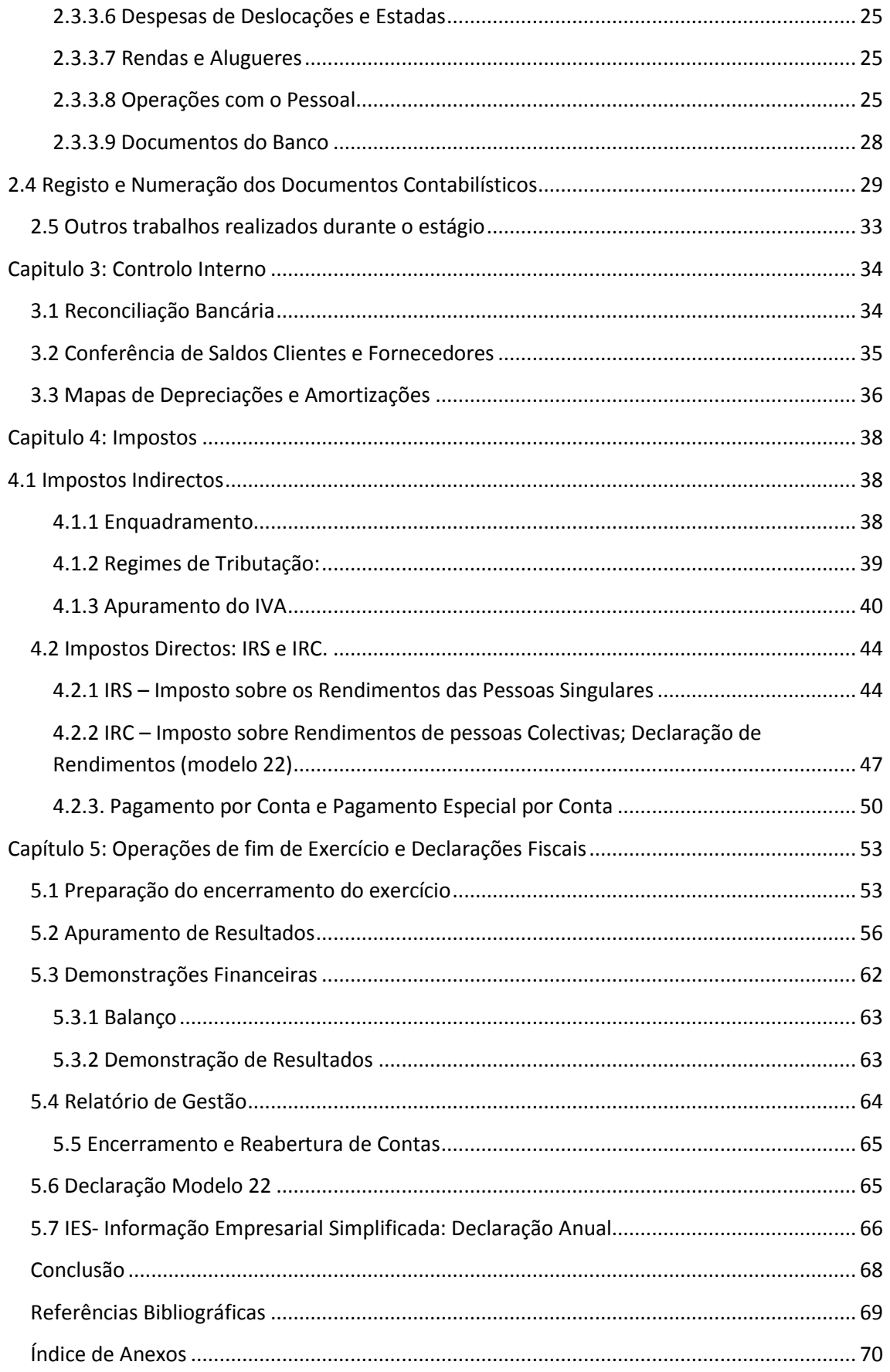

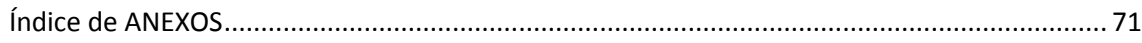